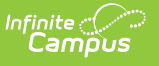

### **SPED IEP Interchange - Student Participation End of Year (Colorado) [.2335 - .2403]**

Last Modified on 02/08/2024 9:33 am CST

You are viewing a previous version of this article. See SPED IEP Interchange - Student Participation End of Year (Colorado) for the most current information.

#### [Report](http://kb.infinitecampus.com/#report-logic) Logic | [Report](http://kb.infinitecampus.com/#report-editor) Editor | [Generate](http://kb.infinitecampus.com/#generate-the-report) the Report | [Report](http://kb.infinitecampus.com/#report-layout) Layout

The Student Participation End of Year report collects information on the services students in Special Education receive. See the Colorado Special [Education](https://kb.infinitecampus.com/help/special-education-colorado) articles for more information.

Unless noted otherwise, data reports from the student's most recent enrollment closest to the end date of report generation.

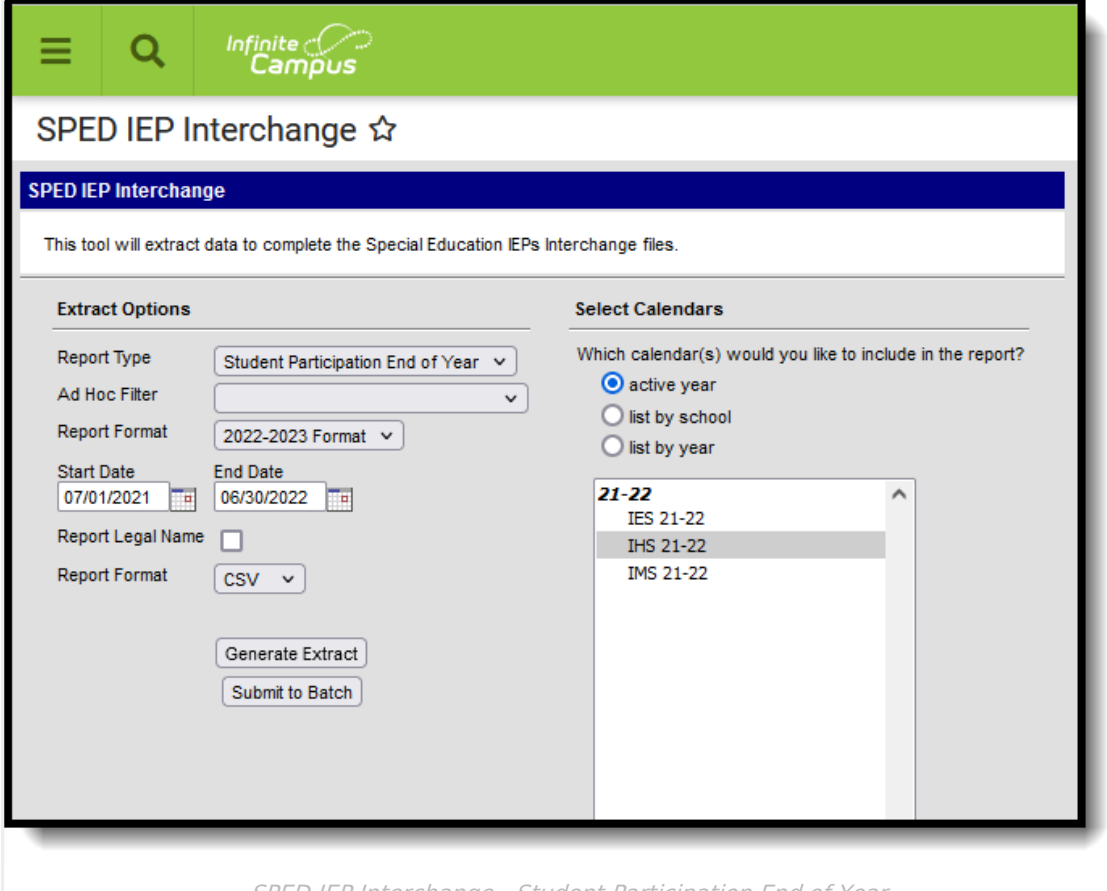

SPED IEP Interchange - Student Participation End of Year

# **Report Logic**

A student is included in the report when at least ONE of the following is true:

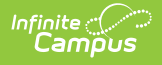

- At least one date Special Ed Start Date, Special Ed End Date falls within the reporting period. OR
- The student has an active and locked IEP AND at least one date of the plan falls within the reporting period. OR
- The student has an active and locked Evaluation AND at least one date of the plan falls within the reporting period.
	- If a student has an active and locked Evaluation with Part C Referral of 06 AND Eligibility & Services of 04 during the reporting period AND has an IEP with Services that were active during the reporting period, then the most recent service IEP is used to calculate the Service Hours per Week, Total School Hours per Week, Extended School Year Services. See the Hours of [Service](http://kb.infinitecampus.com/#Hours-of-Service) table for conversion values.

Only one record per administrative unit code reports for the student.

Records are not included when:

- The student's enrollment record is marked as a No Show.
- The enrollment record is marked as State Exclude.
- The Grade Level of enrollment is marked as State Exclude.
- The Calendar selected is marked as State Exclude.

Students who have an ILP or other plan type that is not an IEP are NOT included in this report.

### **Special Education IEP**

The following fields report from the IEP. Refer to the Individual [Education](http://kb.infinitecampus.com/help/individual-education-plan-colorado) Plan article for more information.

▶ Click here to expand...

#### **Education Plan Editor**

**PATH:** Student Information <sup>&</sup>gt; Special Education <sup>&</sup>gt; General <sup>&</sup>gt; Documents <sup>&</sup>gt; IEP <sup>&</sup>gt; Education Plan

- Field 10, SPED Program Code
- Field 17, Date of Entry into Special Education (IEP Start Date or Enrollment Start Date, whichever is first)
- Field 44, PATH 2 Date IEP was Implemented C to B (IEP Start Date)
- Field 51, PATH 3 Date Initial IEP was Finalized Part B
- Field 52, PATH 3 Reason for Delay in Finalizing the Initial IEP Part B

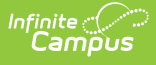

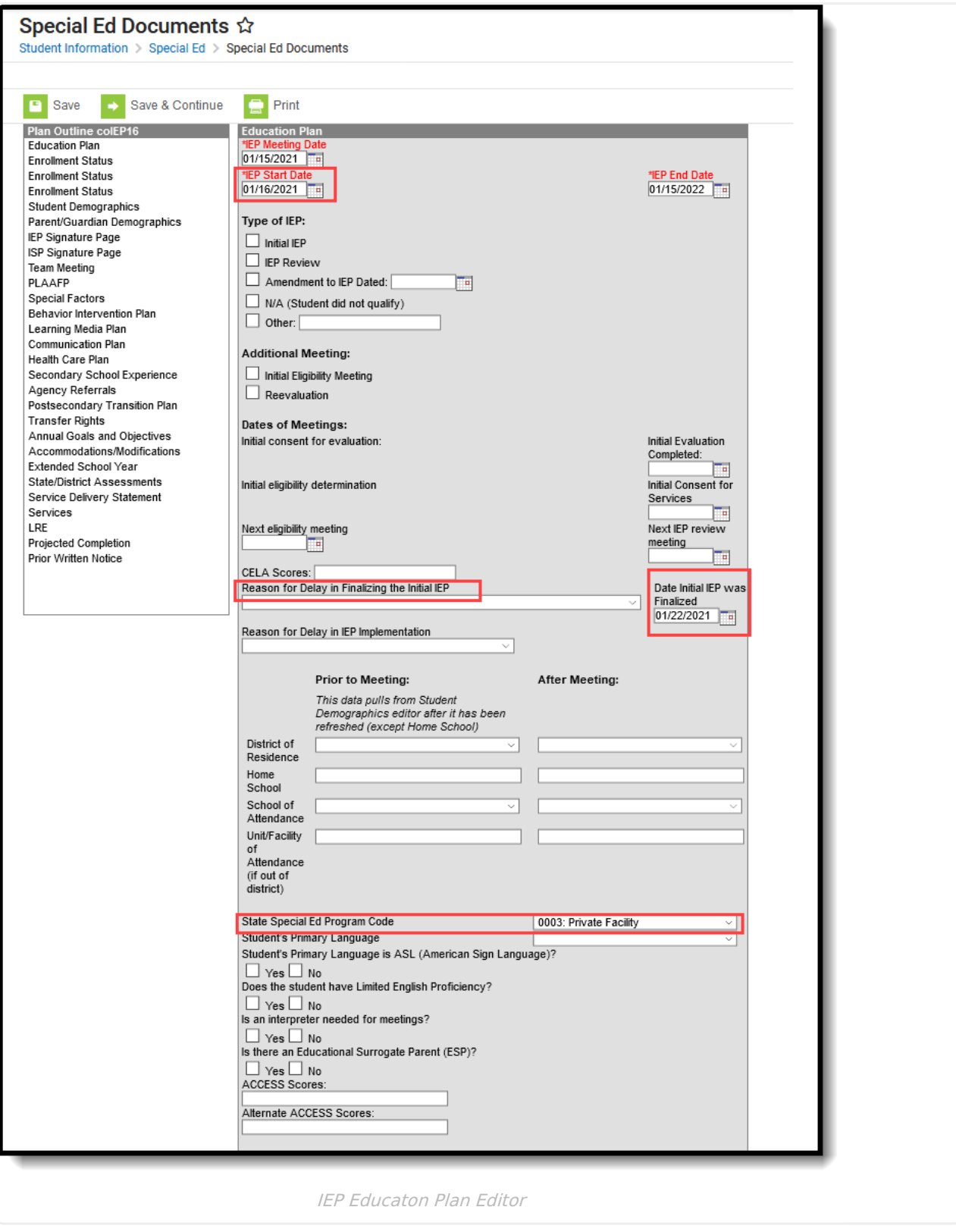

### **Services Editor**

**PATH:** Student Information > Special Education > General > Documents > IEP > Services

Field 25, Hours of Special Education Services per week (calculated value)

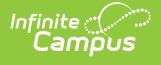

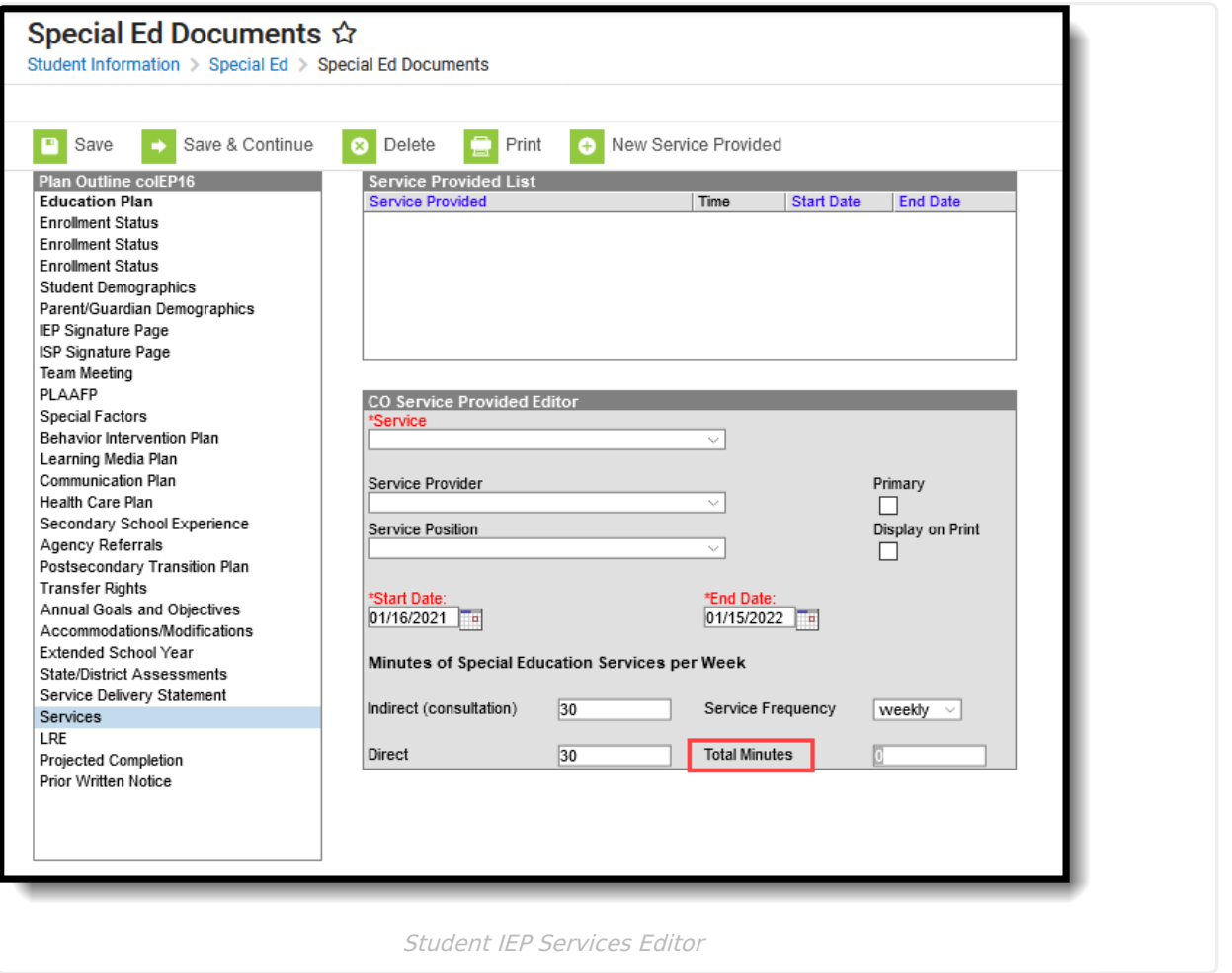

#### **Enrollment Status Editor**

**PATH:** Student Information > Special Education > General > Documents > IEP > Enrollment Status

Field 26, Total School Hours per Week (calculated value)

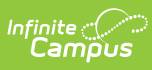

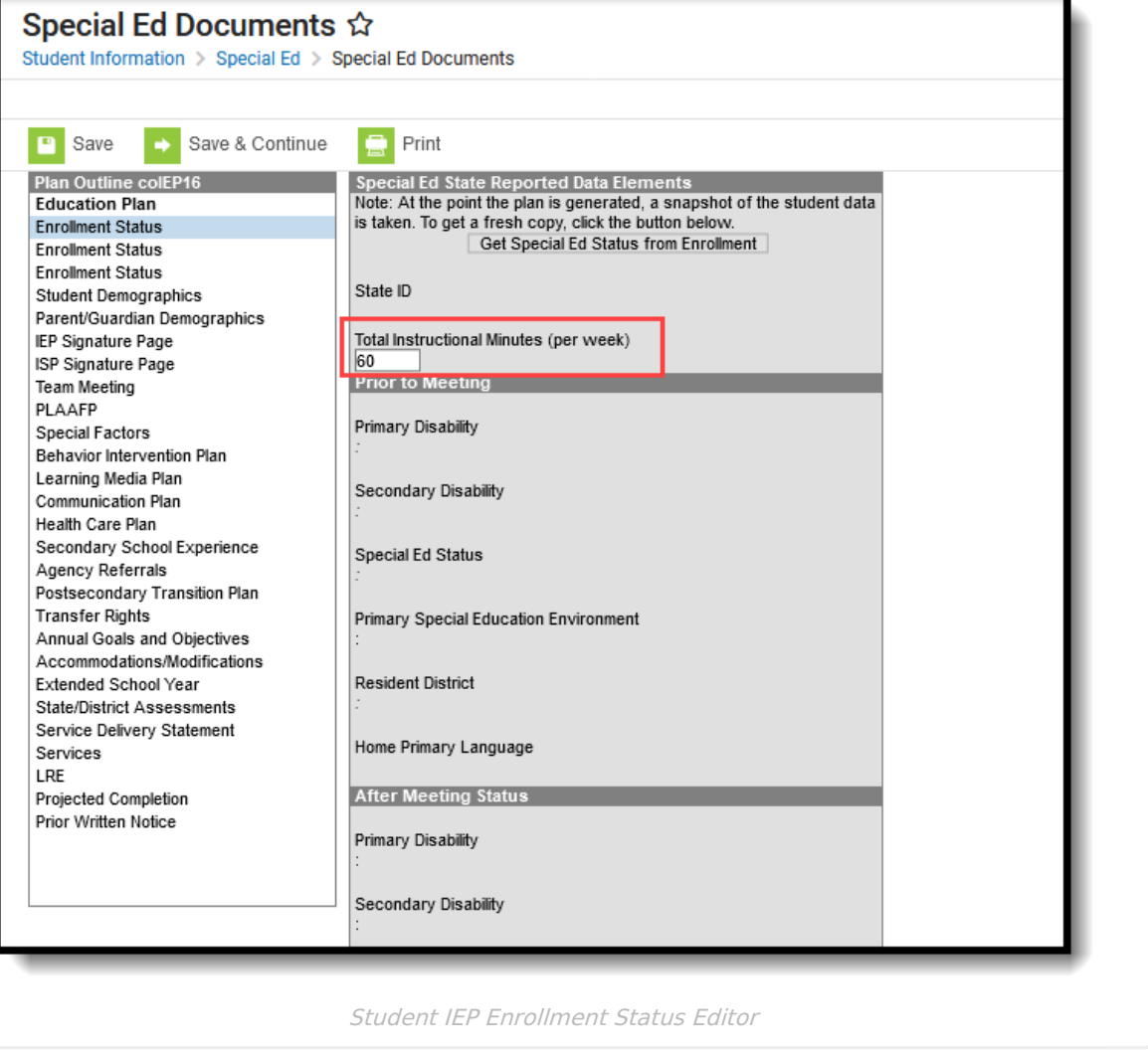

### **Extended School Year Editor**

**PATH:** Student Information > Special Education > General > Documents > IEP > Extended School Year

Field 27, Extended School Year Services

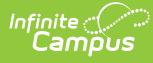

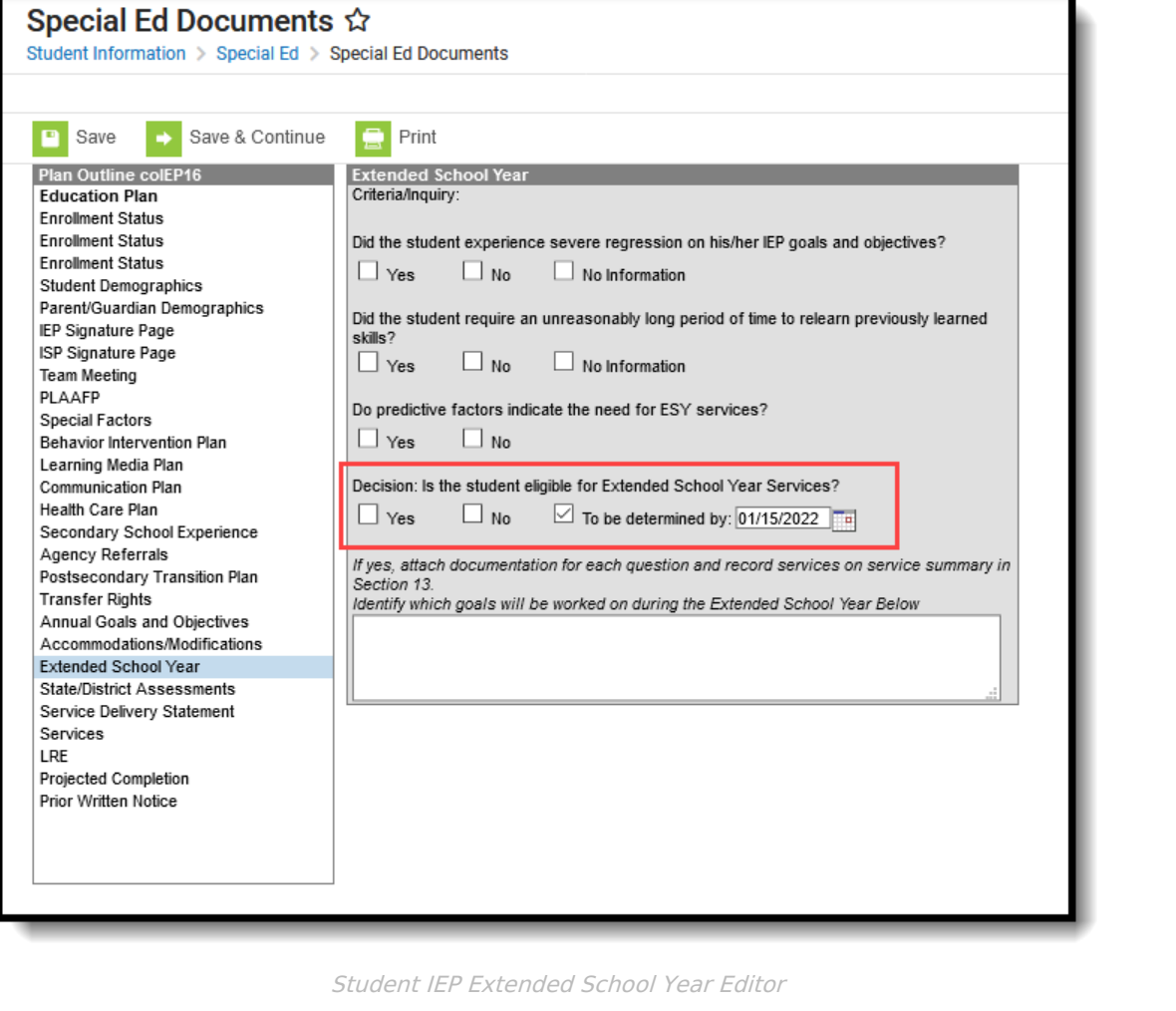

## **Special Education Evaluation**

The following fields report from the student's Special Education Evaluation State Reporting Data Editor. The report layout identifies the logic and Campus location of these fields based on the print format in use (prior to 2018.2or 2018.2 and after).

Refer to the [Evaluation](https://kb.infinitecampus.com/help/evaluation-colorado) article for more information.

Click here to expand...

#### **Special Ed/Part C Referral Type of 01: Part C Evaluation - Path 1 Only**

**PATH:** Student Information > Special Education > General > Documents > Evaluation > State Reporting Data

- Field 32, Date Referred for Part C Evaluation
- Field 33, Date of Parental Consent to Evaluate Part C
- Field 34, Date Evaluation Completed Part C
- Field 35, Reason for Delay in Completing Evaluation Part C

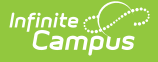

Field 36, Eligibility and Services Path 1

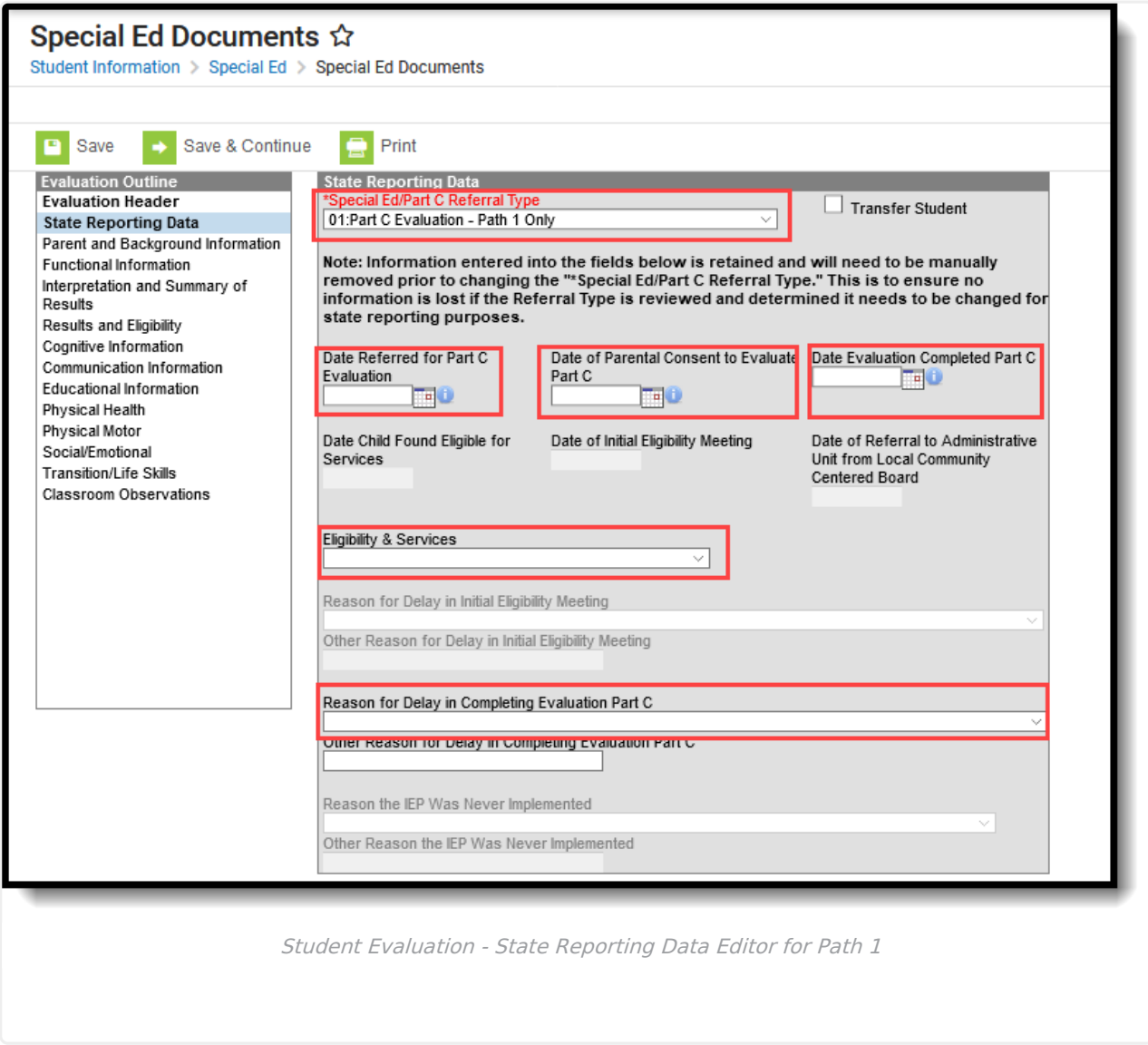

#### **Special Ed/Part C Referral Type of 02: Part C to Part B Transition - Path 2 Only**

#### **PATH:** Student Information > Special Education > General > Documents > Evaluation > State Reporting Data

- Field 37, Date Child is Found Eligible for Part C Services
- Field 38, Date of Referral to Administrative Unit from the Local Community Centered Board
- Field 39, Date of Parental Consent to Evaluate C to B
- Field 40, Date Evaluation Completed C to B
- Field 41, Reason for Delay in Completing Evaluation C to B
- Field 42, Date of Initial Eligibility Meeting C to B
- Field 43, Reason for Delay in Initial Eligibility Meeting C to B

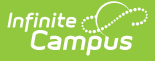

- Field 45, Reason for Delay in IEP Implementation C to B
- Field 46, Eligibility and Services

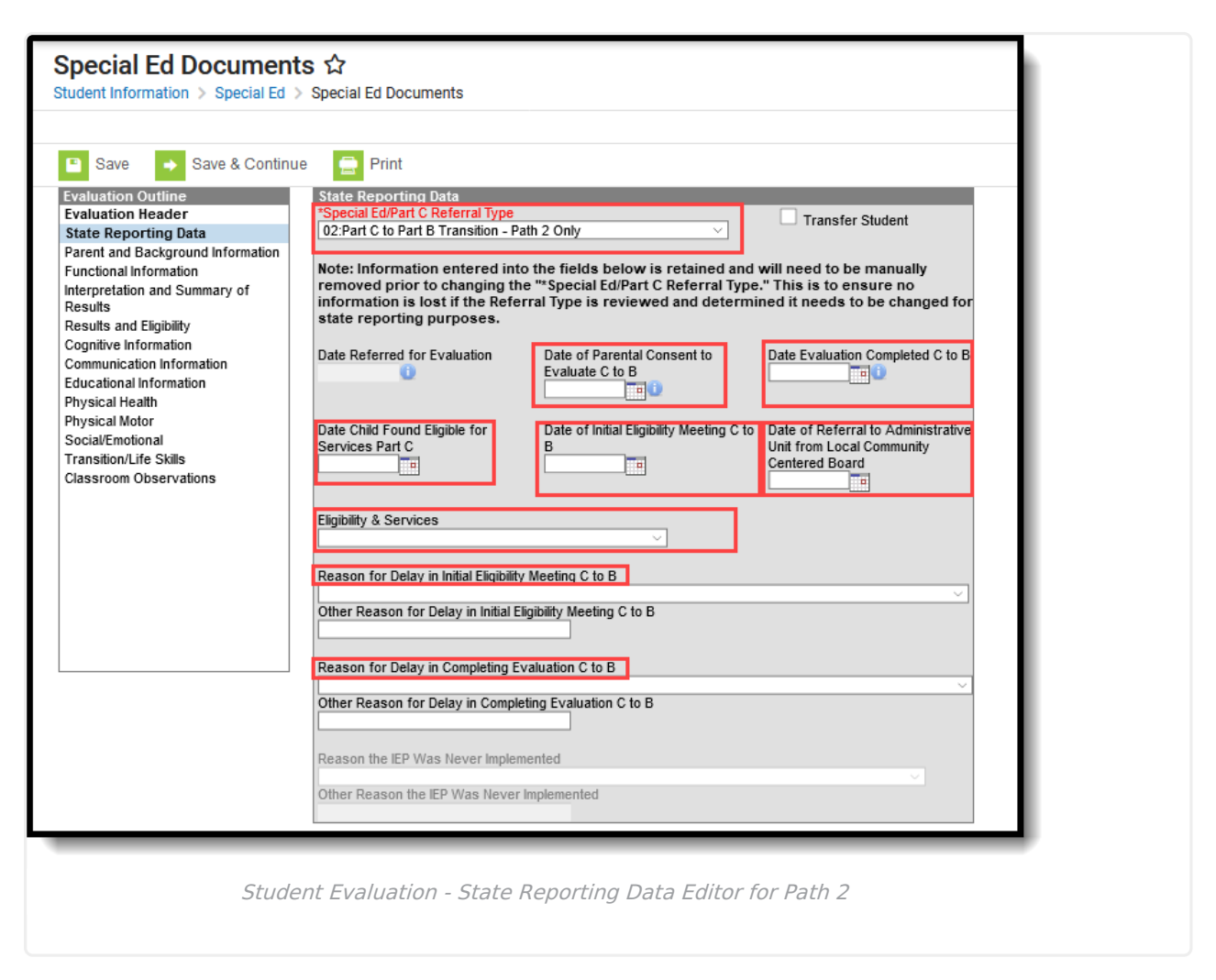

#### **Special Ed/Part C Referral Type of 03: Part B Services - Path 3 Only**

**PATH:** Student Information <sup>&</sup>gt; Special Education <sup>&</sup>gt; General <sup>&</sup>gt; Documents <sup>&</sup>gt; Evaluation <sup>&</sup>gt; State Reporting Data

- Field 47, Date of Parental Consent to Evaluate Part B
- Field 48, Date Evaluation Completed Part B
- Field 49, Reason for Delay in Completing the Evaluation Part B
- Field 50, Date of Initial Eligibility Meeting Part B
- Field 54, Reason the IEP was Never Implemented Part B
- Field 55. Eligibility and Services Path 3

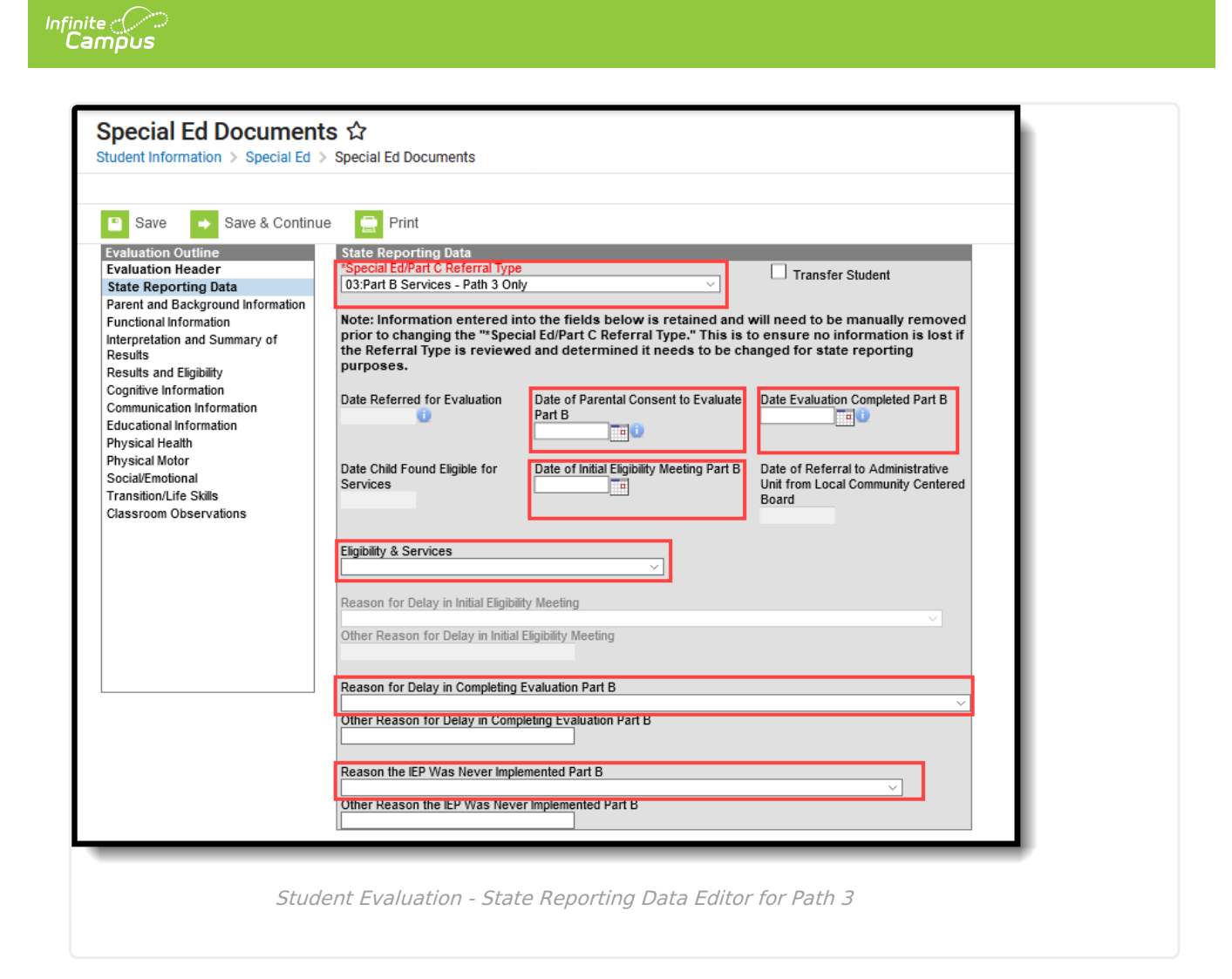

### **Non-Binary Gender Reporting**

Schools can assign students a gender of M: Male, F: Female or N: Non-binary. This is done on the [Identities](http://kb.infinitecampus.com/help/identities) tool and/or the [Demographics](http://kb.infinitecampus.com/help/demographics) tool.

Data Pipeline Extracts and other required extracts use the Legal Gender field included in the Protected Identity Information to report student identity information.

To properly record a gender of N: Non-Binary, on the Identities tool:

- 1. Assign the **Gender of N: Non-Binary** in the standard identify fields.
- 2. Assign the **Protected Identity Information Legal Gender** field to M: Male, F: Female or N: Non-Binary.
- 3. Save the record when finished.

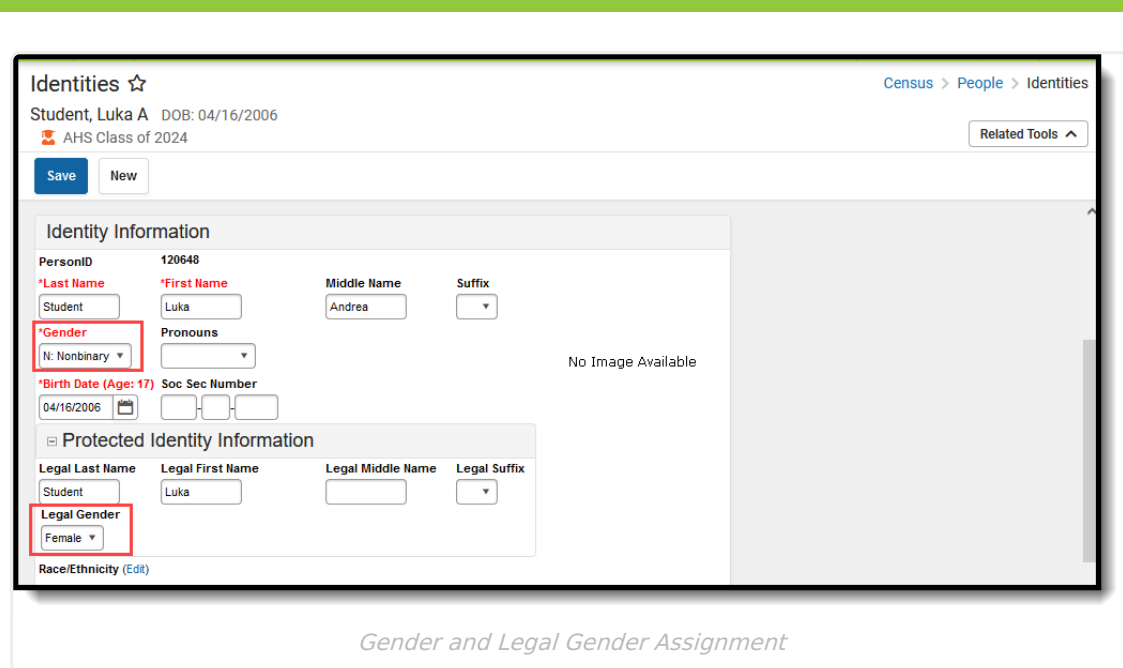

# **Report Editor**

Infinite<br>Campus

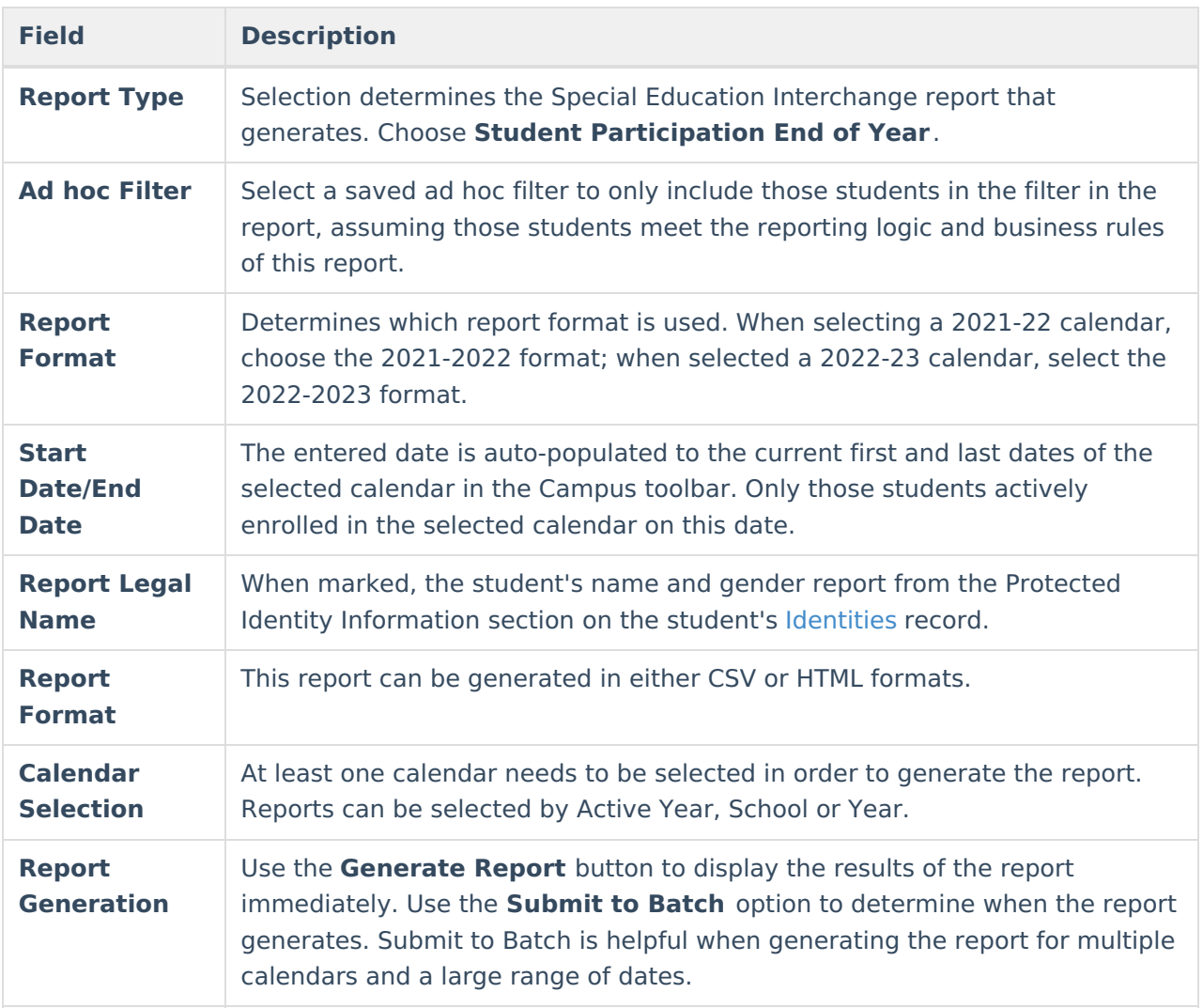

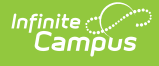

## **Generate the Report**

- 1. Select the **Student Participation End of Year** option from the **Report Type** field.
- 2. If desired, select students from an existing **Ad hoc Filter**.
- 3. Select the desired **Format Layout - 2021-2022** or **2022-2023.**
- 4. Enter the desired **Start and End Dates**.
- 5. Mark the **Report Legal Name**, if desired.
- 6. Select the **Report Format** of the report.
- 7. Select the **Calendar(s)** from which to report information.
- 8. Click the **Generate Extract** button or the **Submit to Batch** button. The report displays in the desired format.

|    |                              | в                      |                                                                                  |         | G       | н |     |  |
|----|------------------------------|------------------------|----------------------------------------------------------------------------------|---------|---------|---|-----|--|
|    | AdministrativeUnitCode SASID |                        | LASID StudentFirstName StudentLastName StudentG(StudentD(PrimaryDi SchoolCodSPED |         |         |   |     |  |
|    |                              | 123456789 123456 Abner |                                                                                  | Student | 1201999 |   | 298 |  |
|    |                              | 234567890 234567 Becca |                                                                                  | Student | 5262000 |   | 298 |  |
|    |                              |                        |                                                                                  |         |         |   |     |  |
|    |                              |                        |                                                                                  |         |         |   |     |  |
| -6 |                              |                        |                                                                                  |         |         |   |     |  |
|    |                              |                        |                                                                                  |         |         |   |     |  |

Student Participation End of Year Report - CSV Format

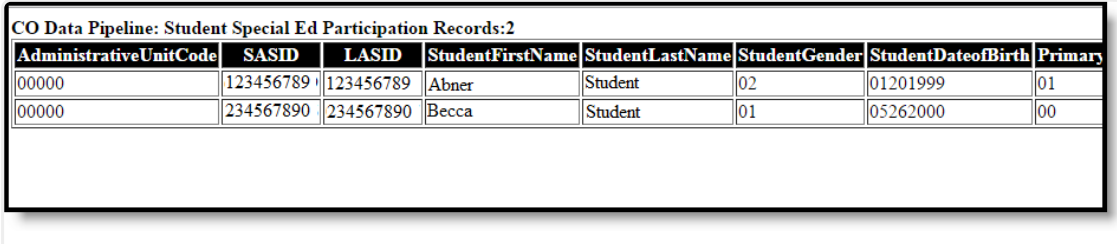

Student Participation End of Year Report - HTML Format

# **Report Layout**

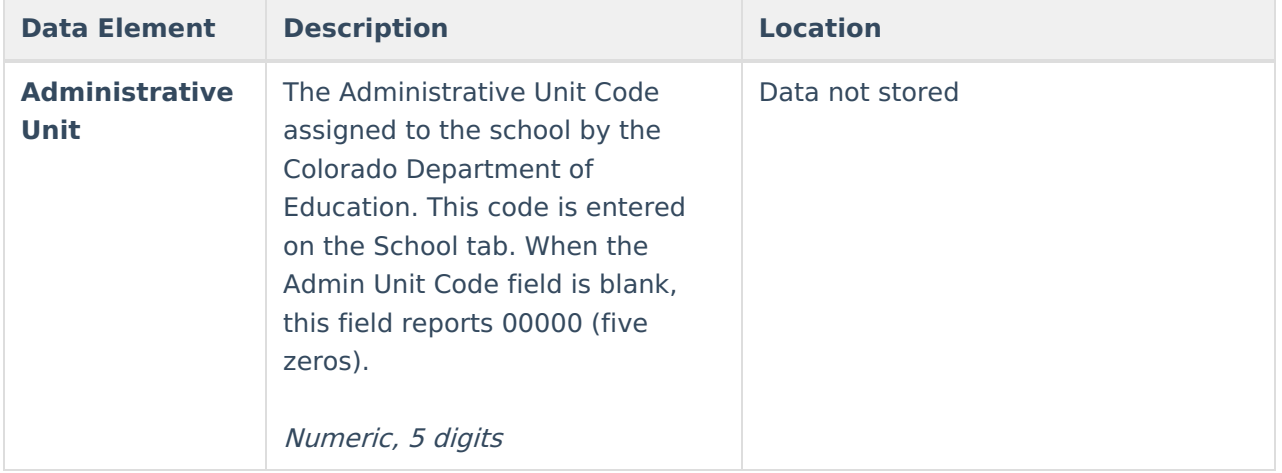

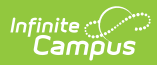

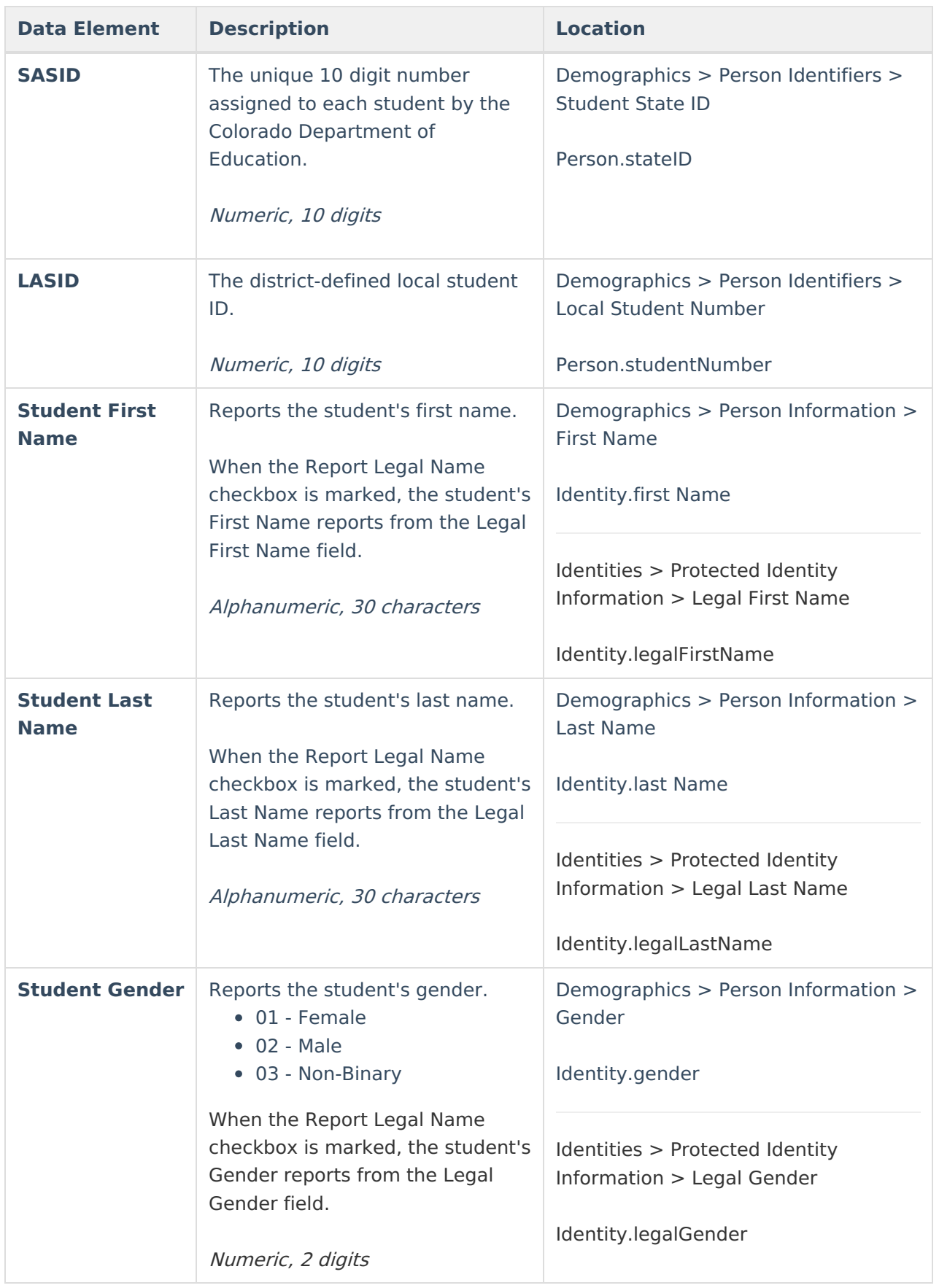

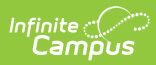

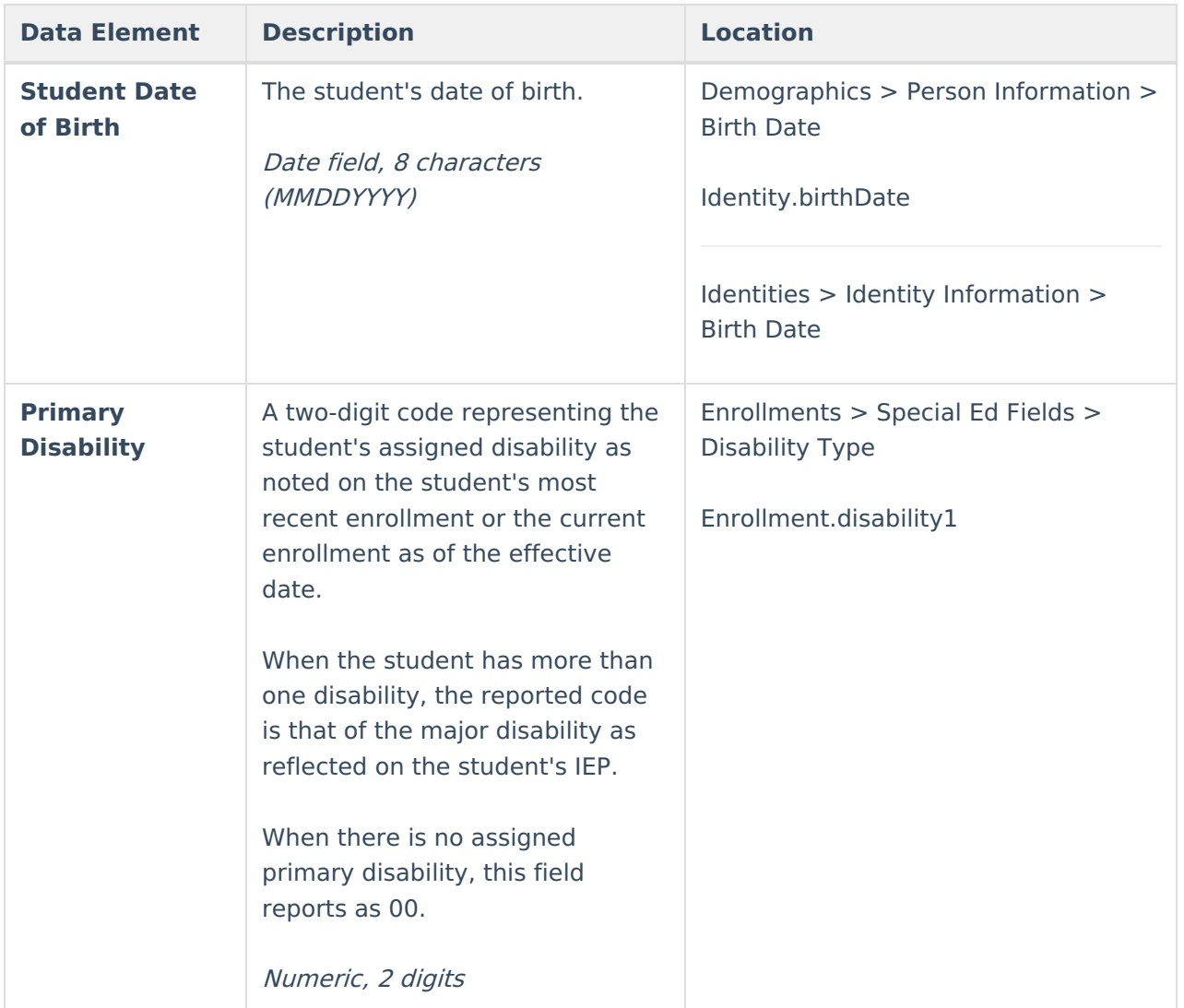

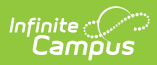

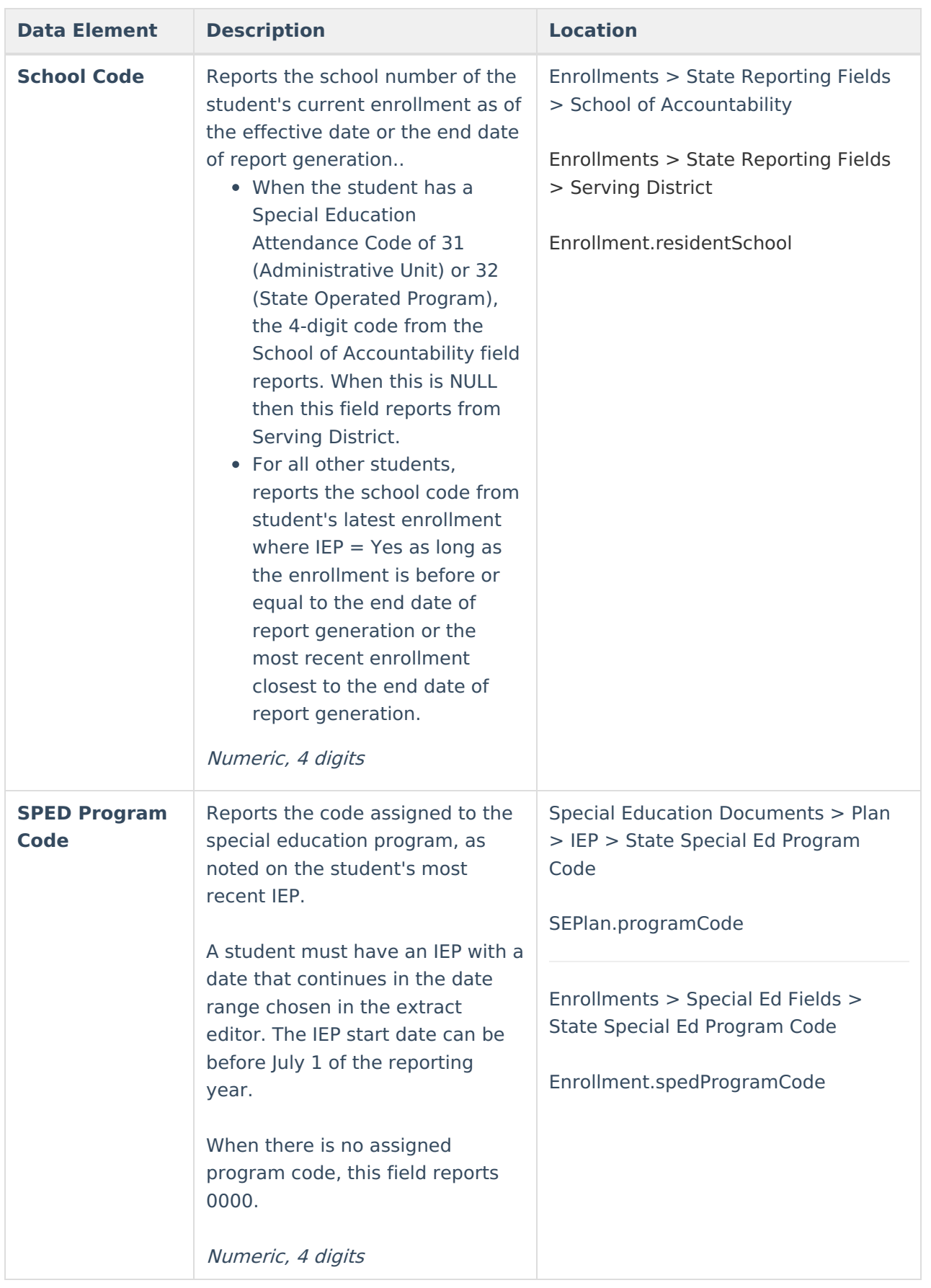

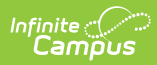

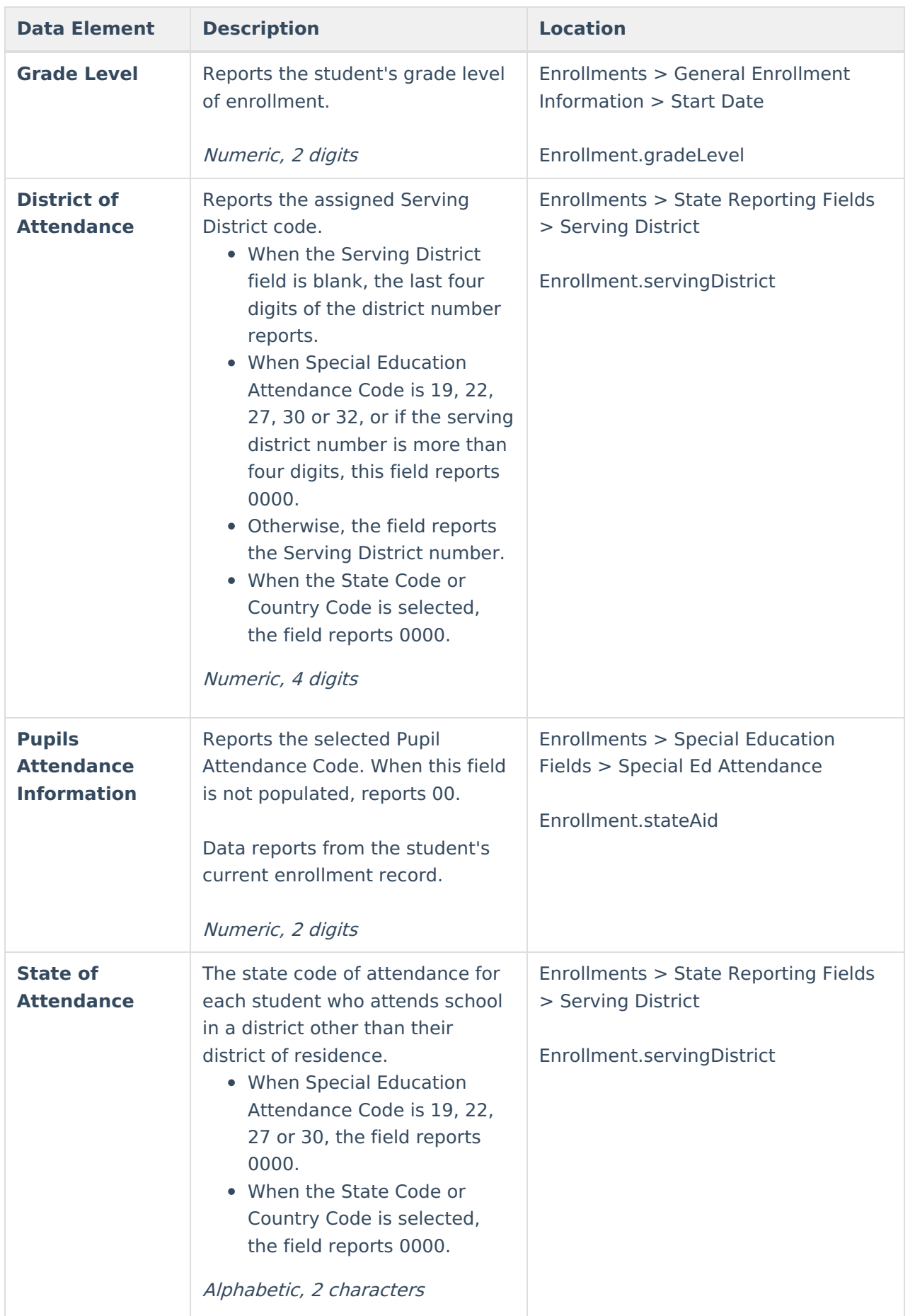

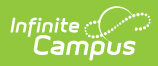

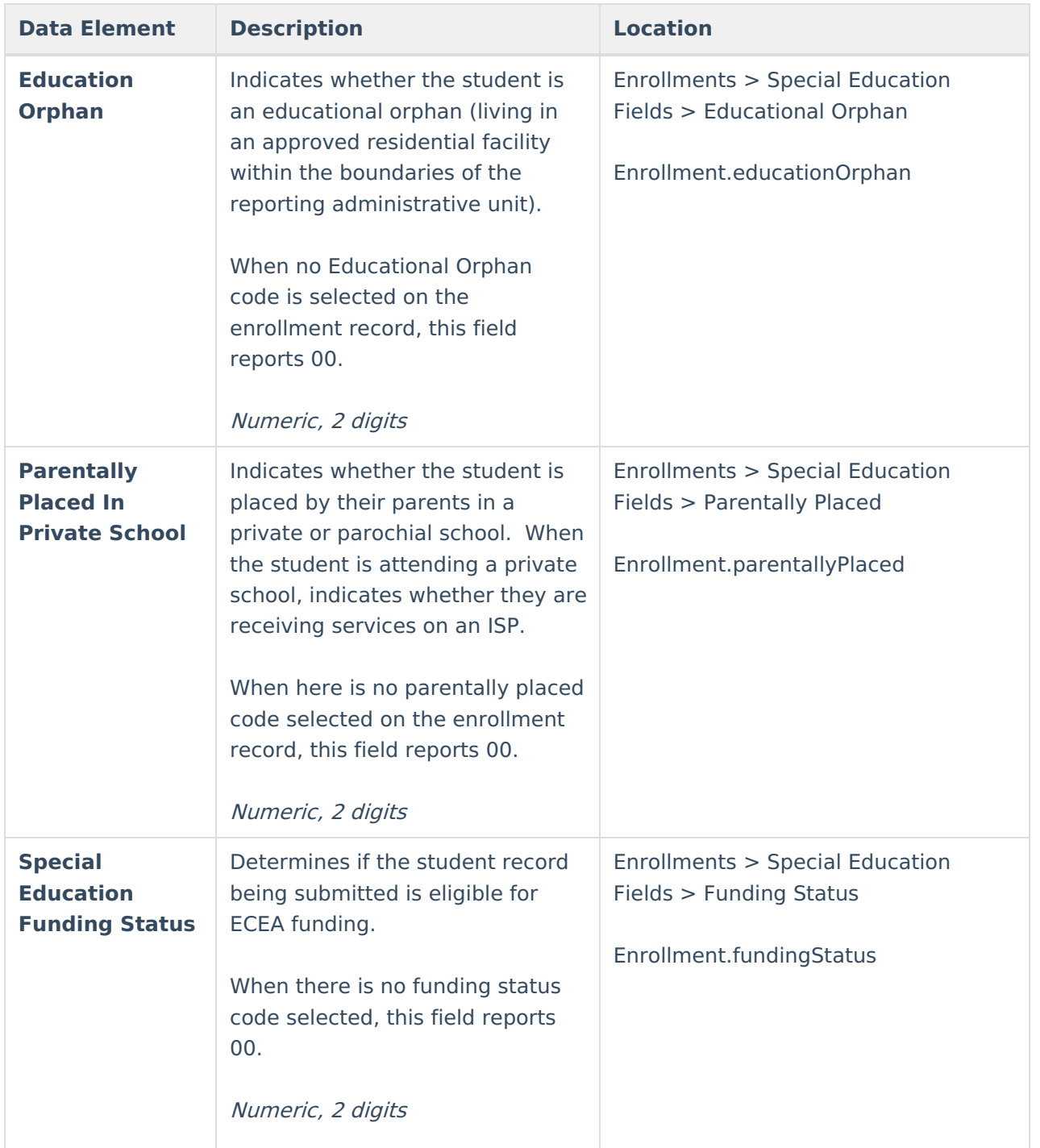

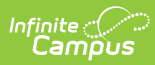

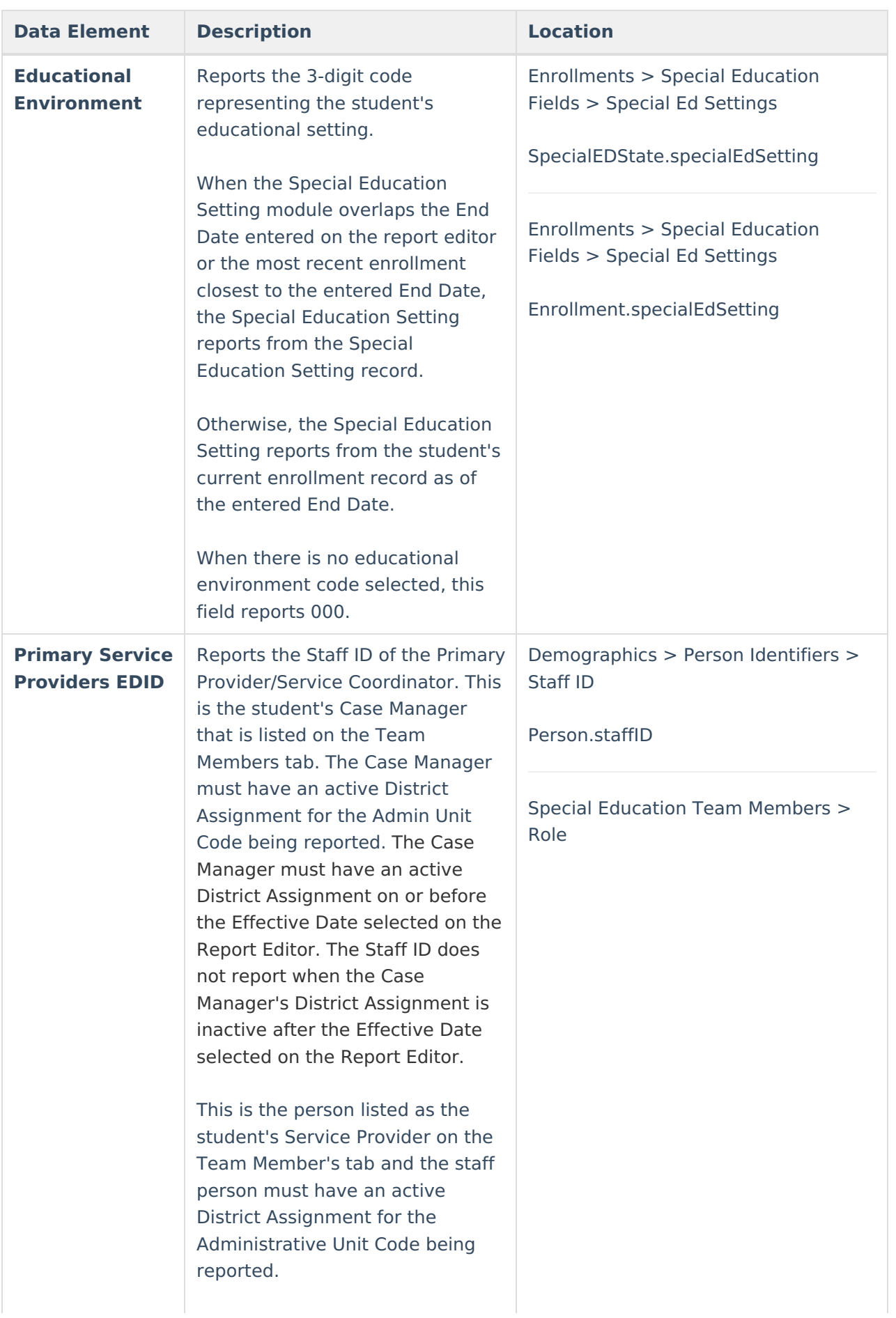

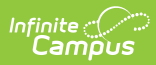

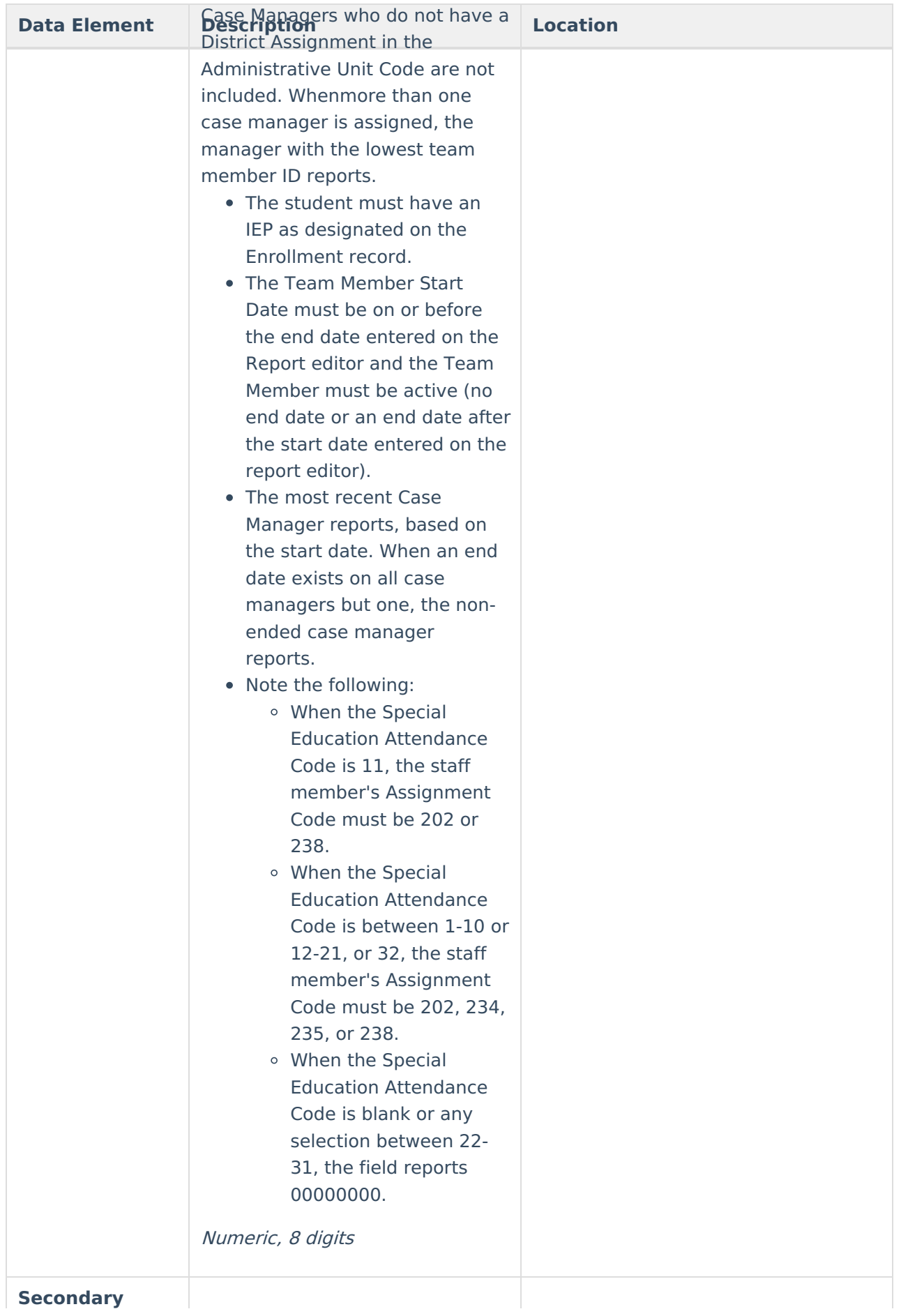

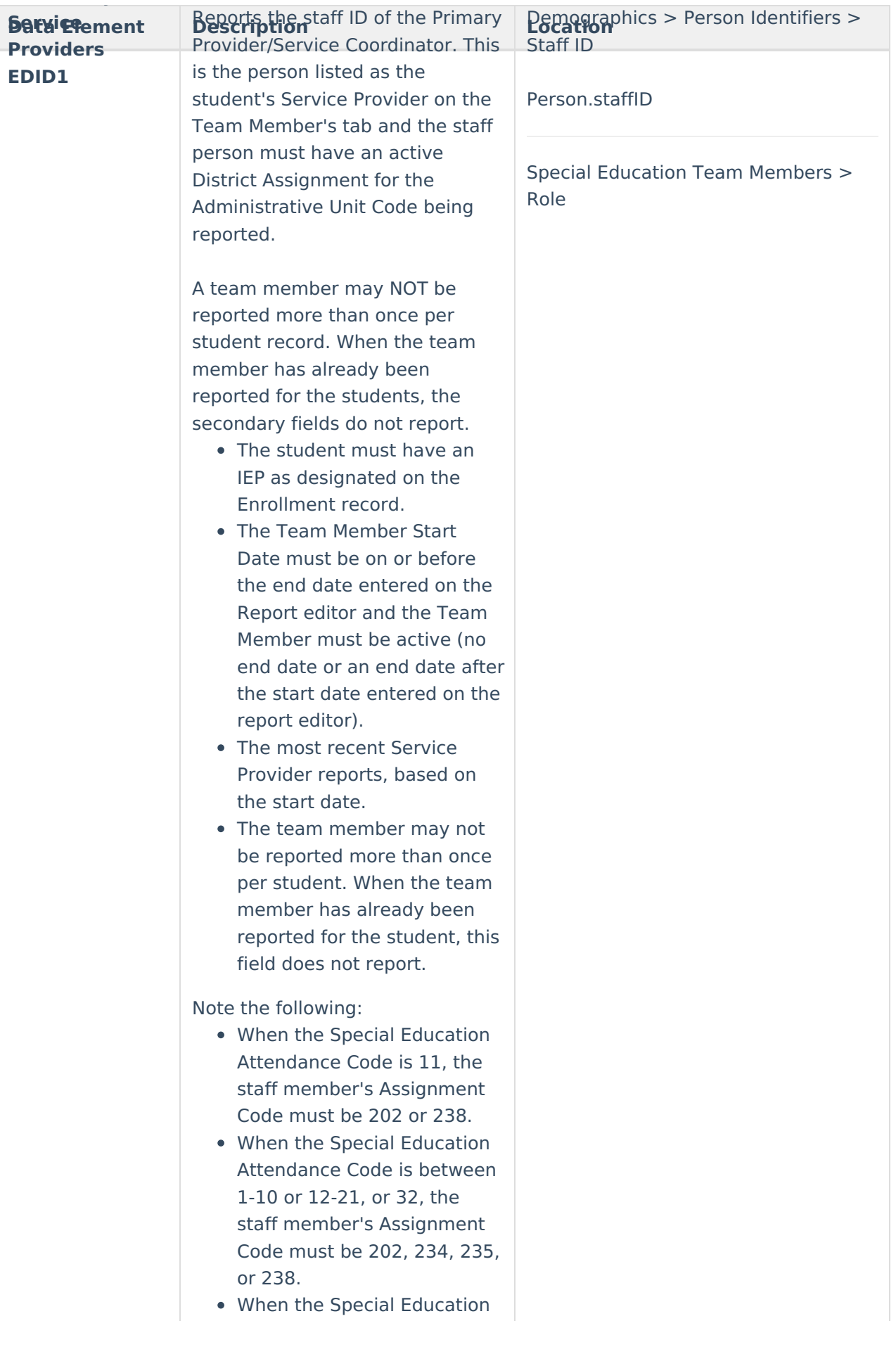

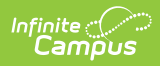

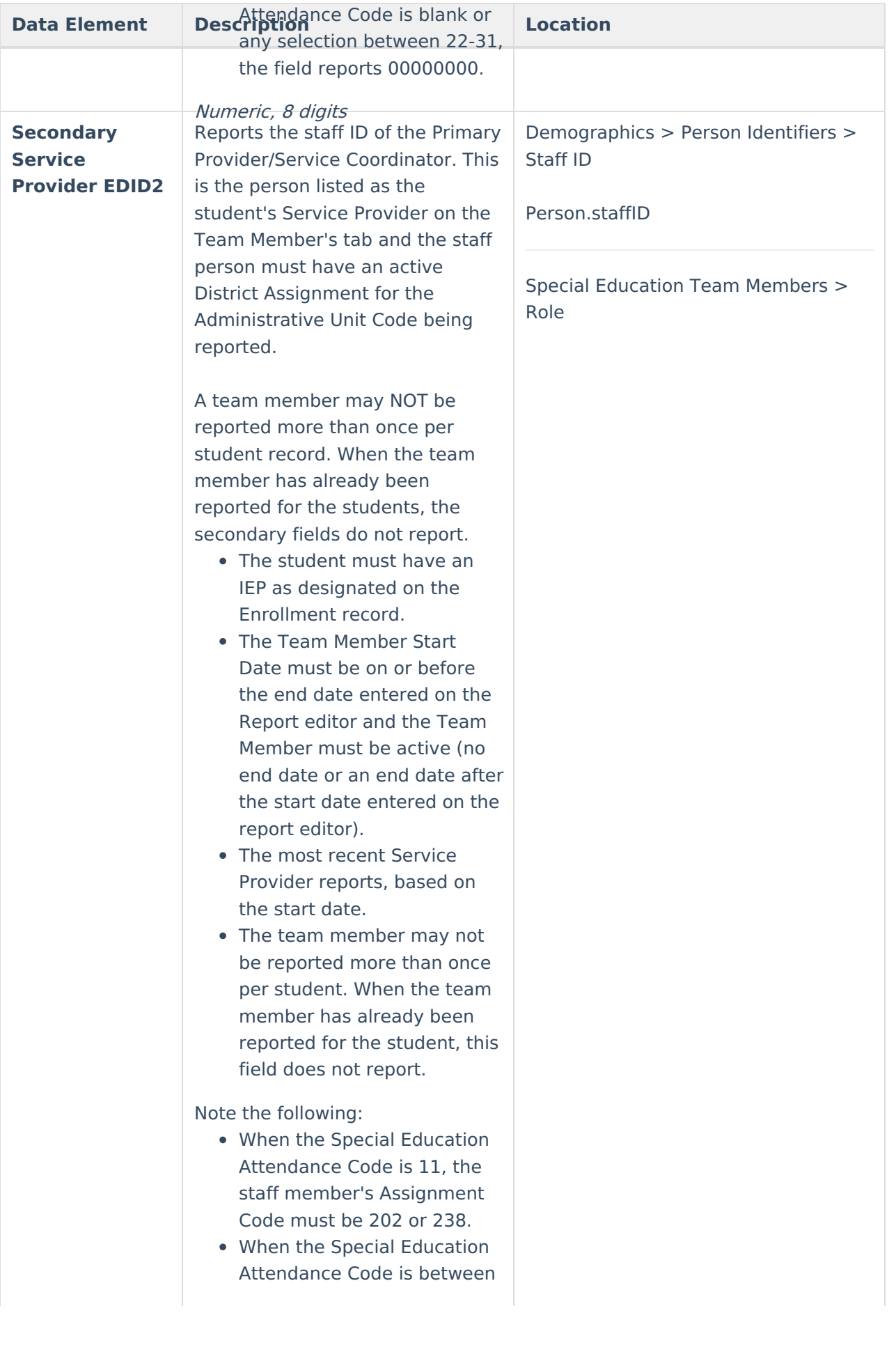

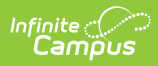

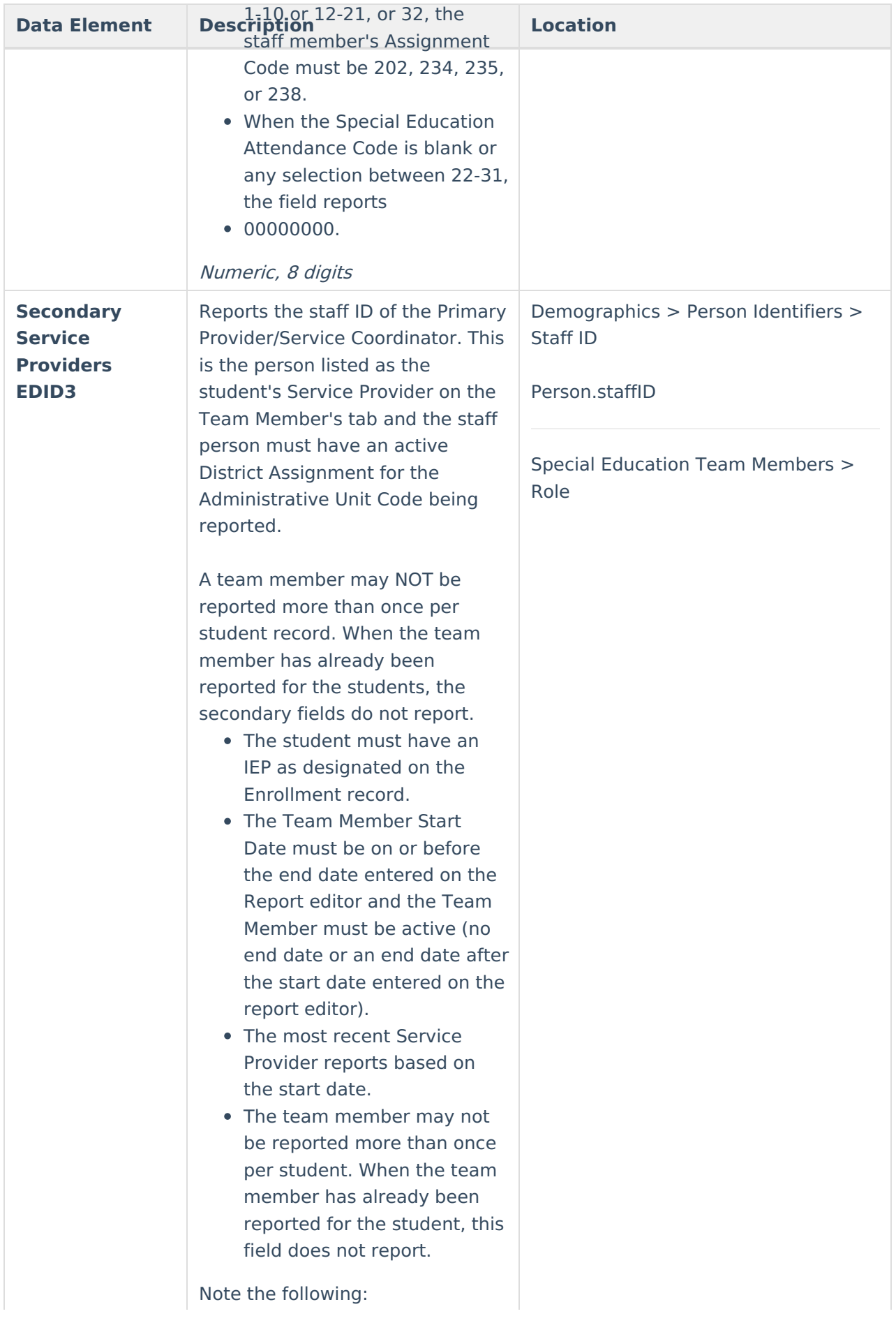

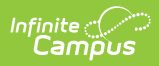

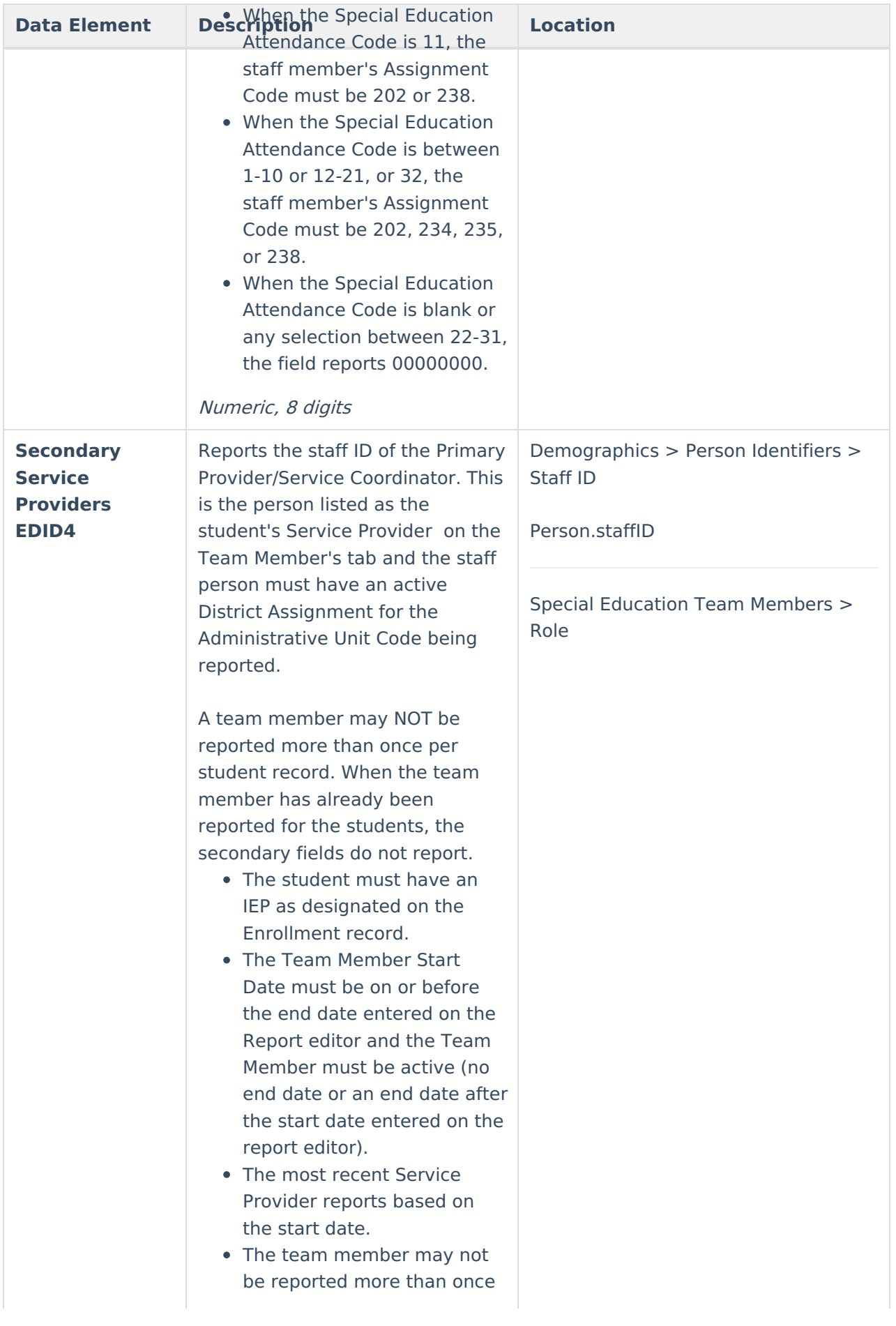

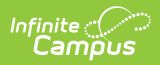

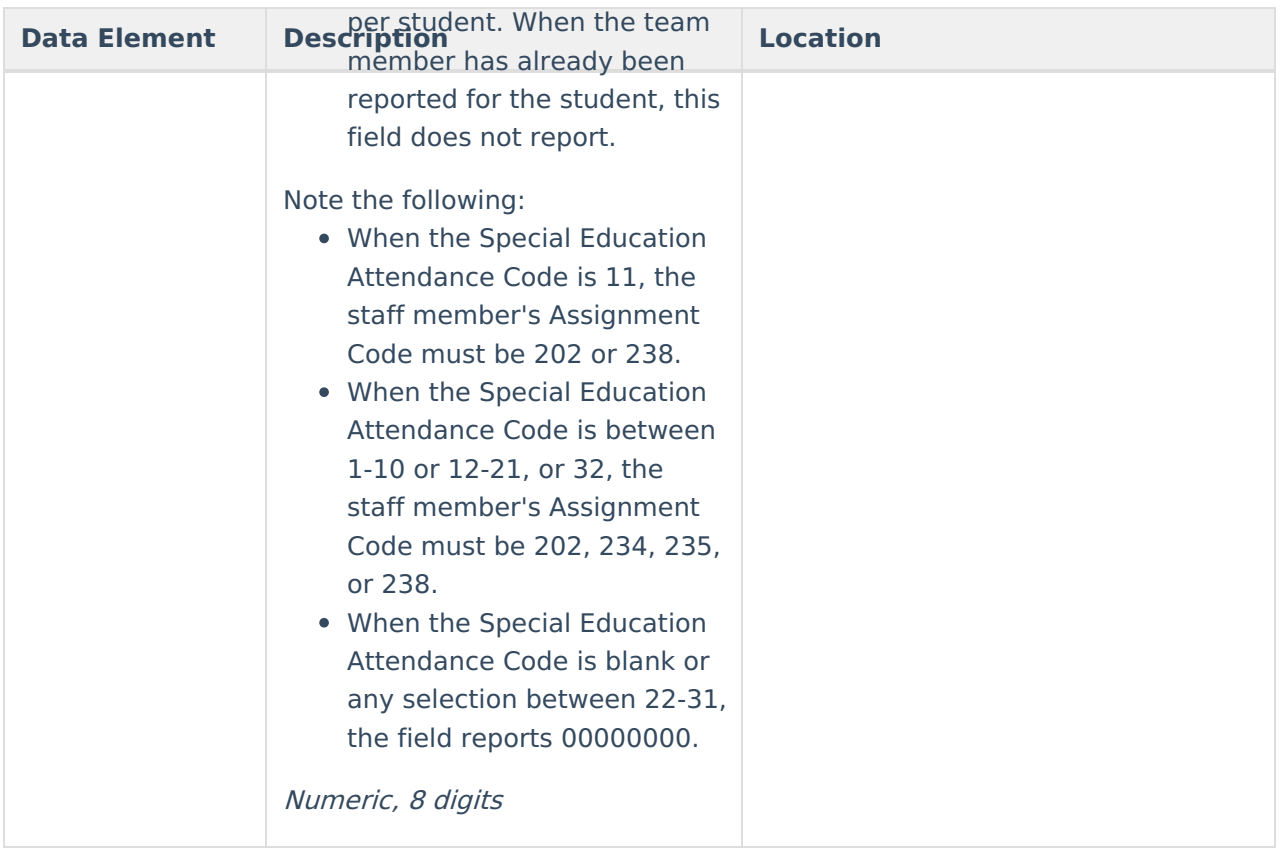

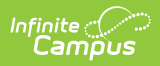

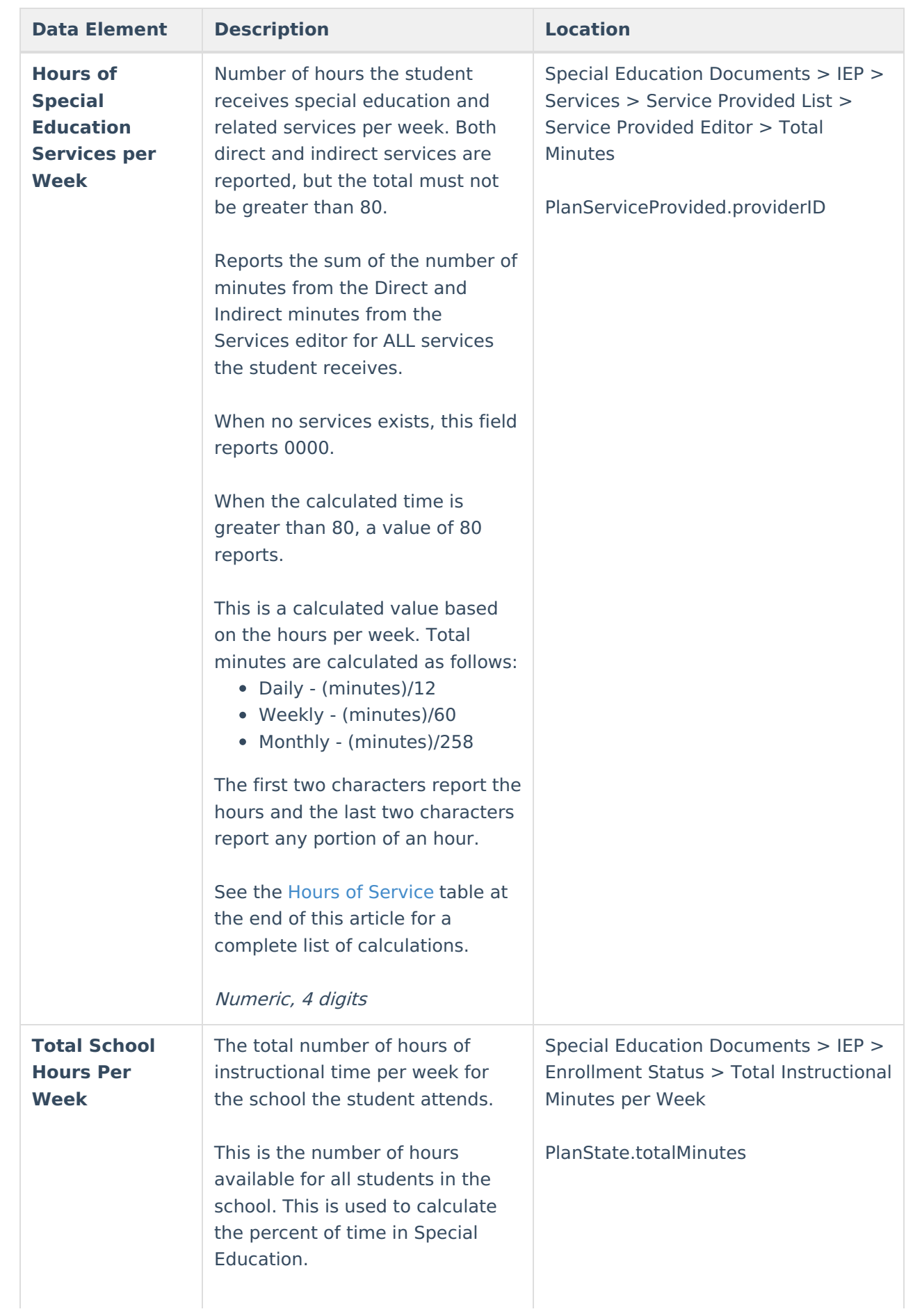

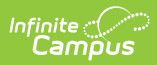

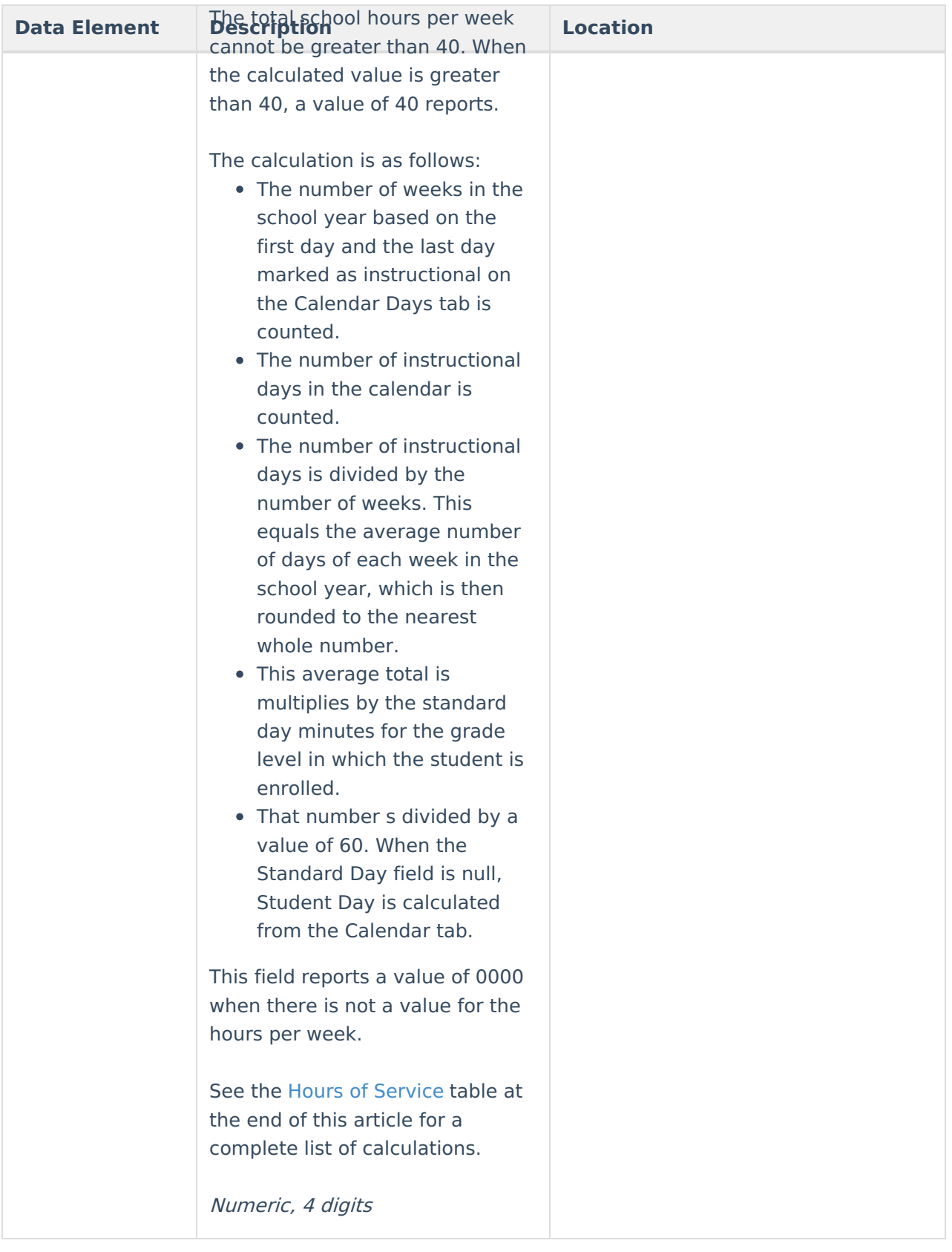

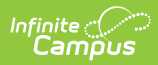

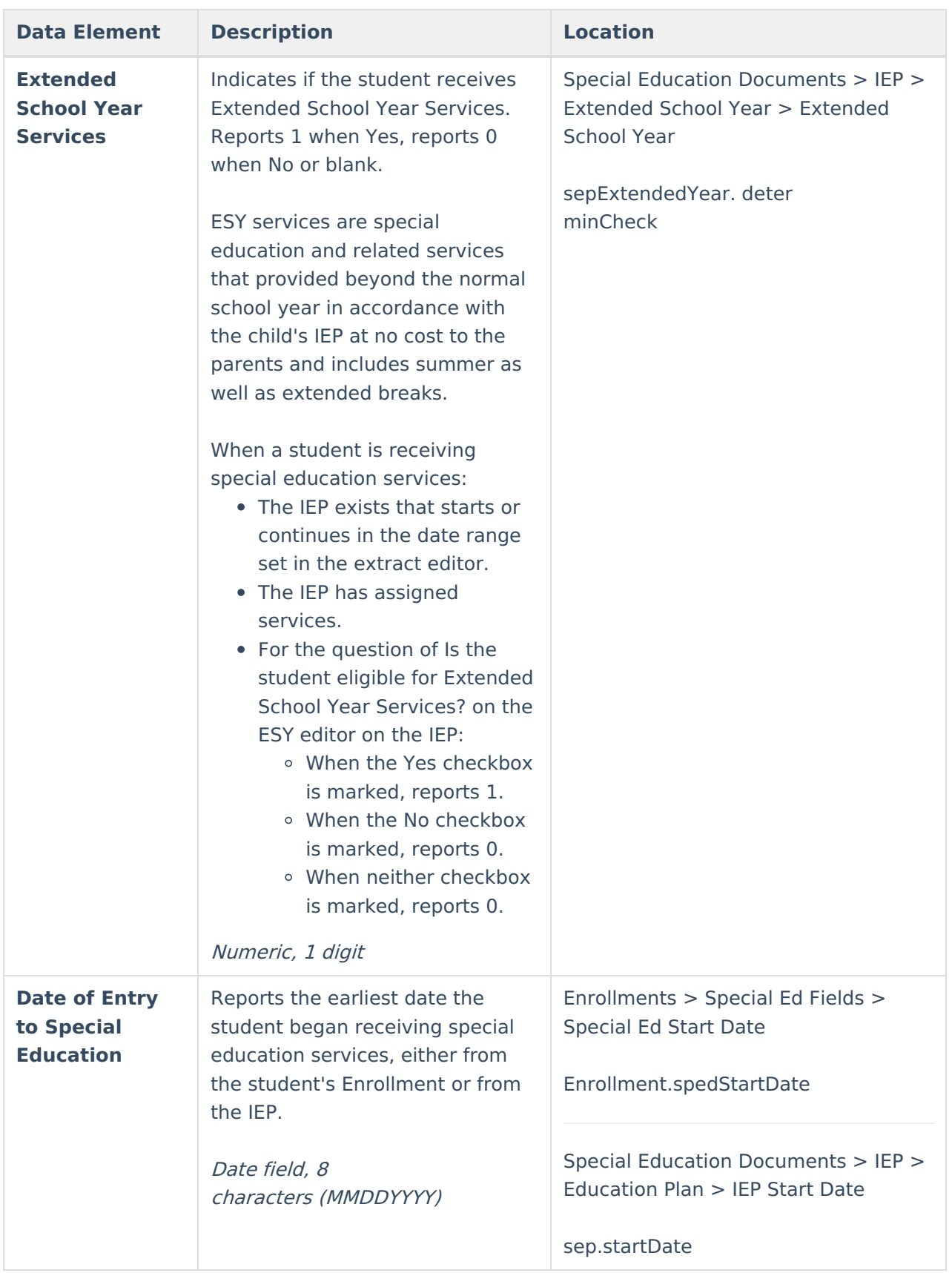

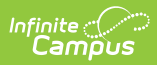

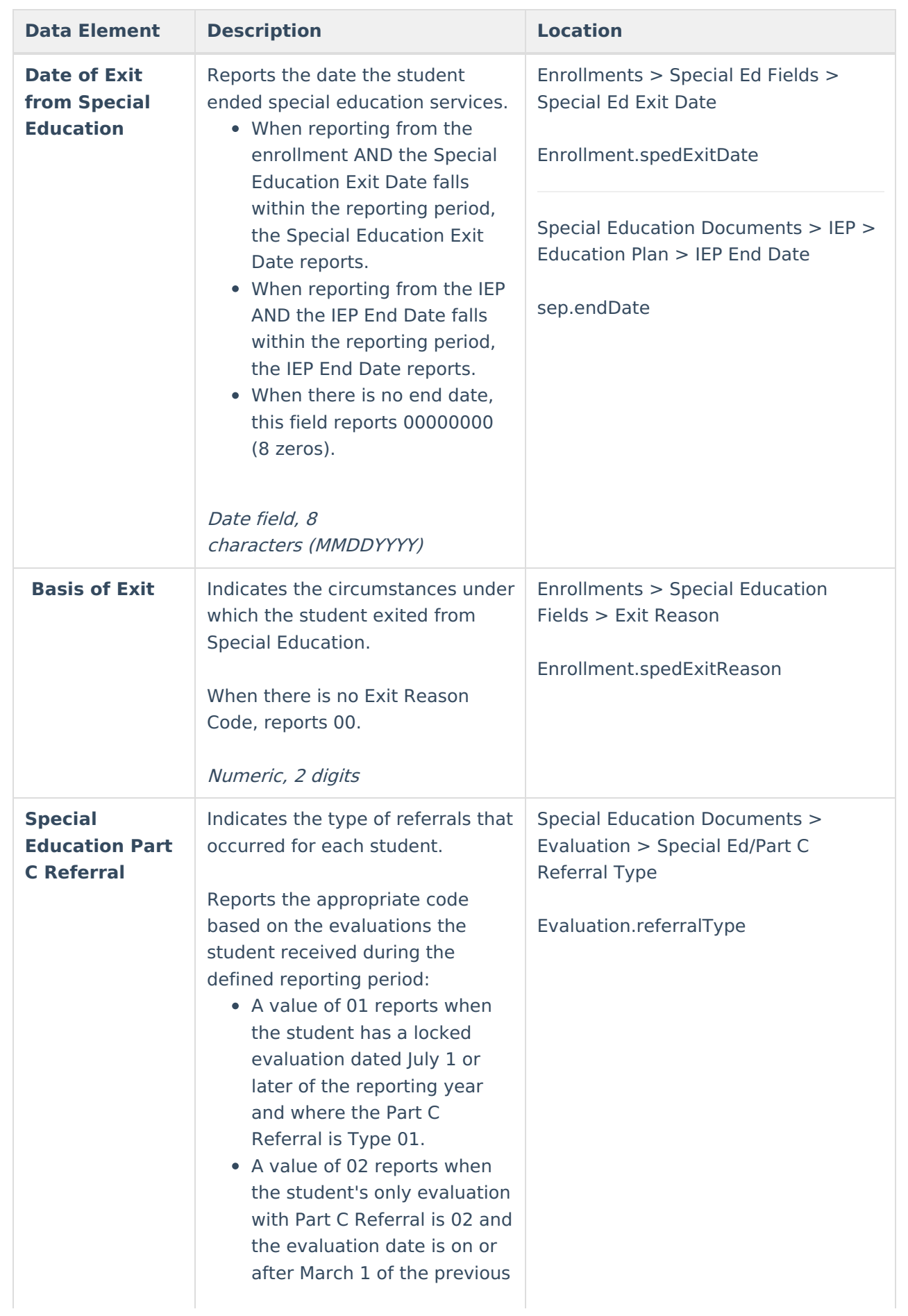

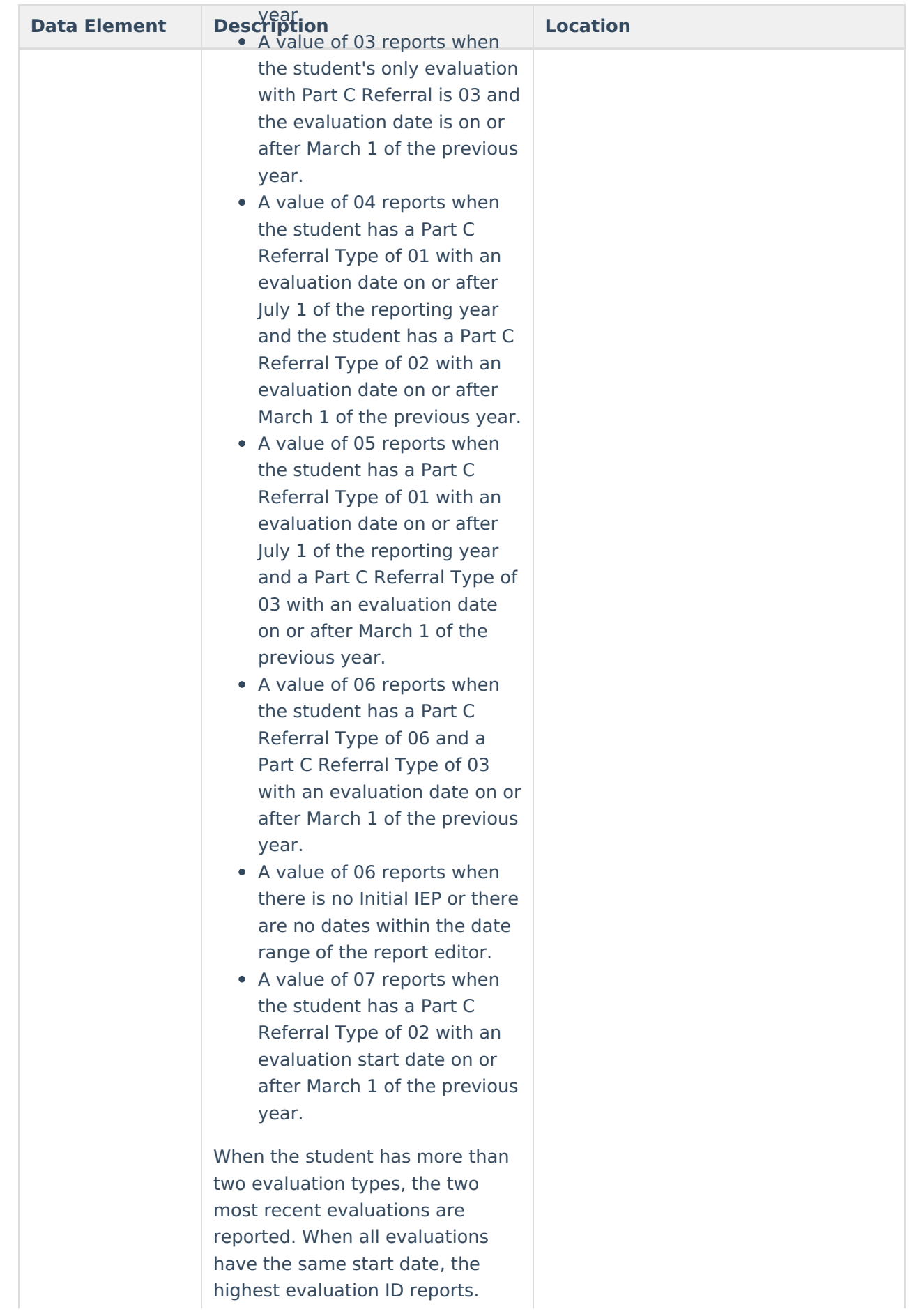

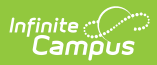

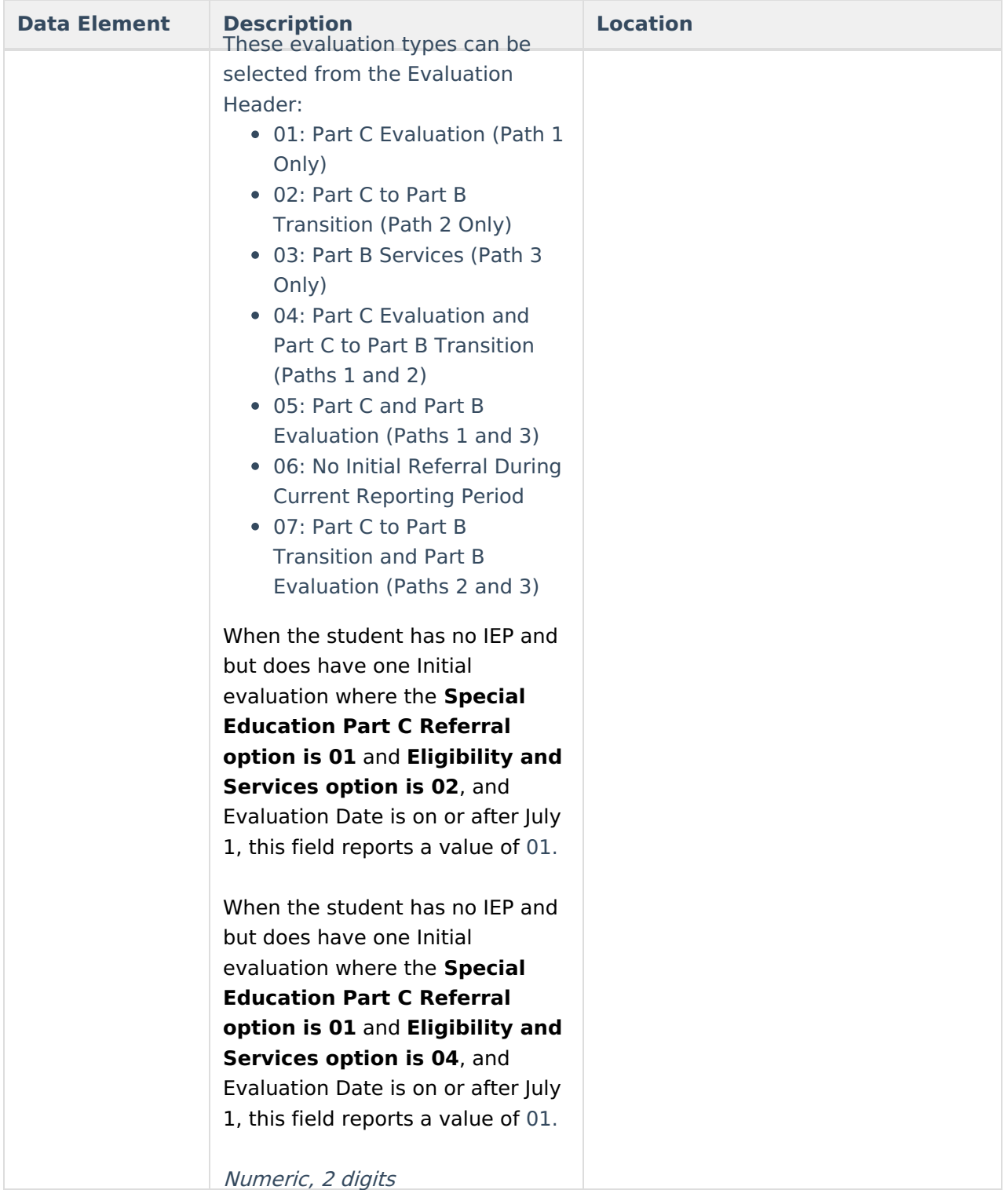

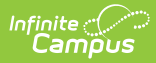

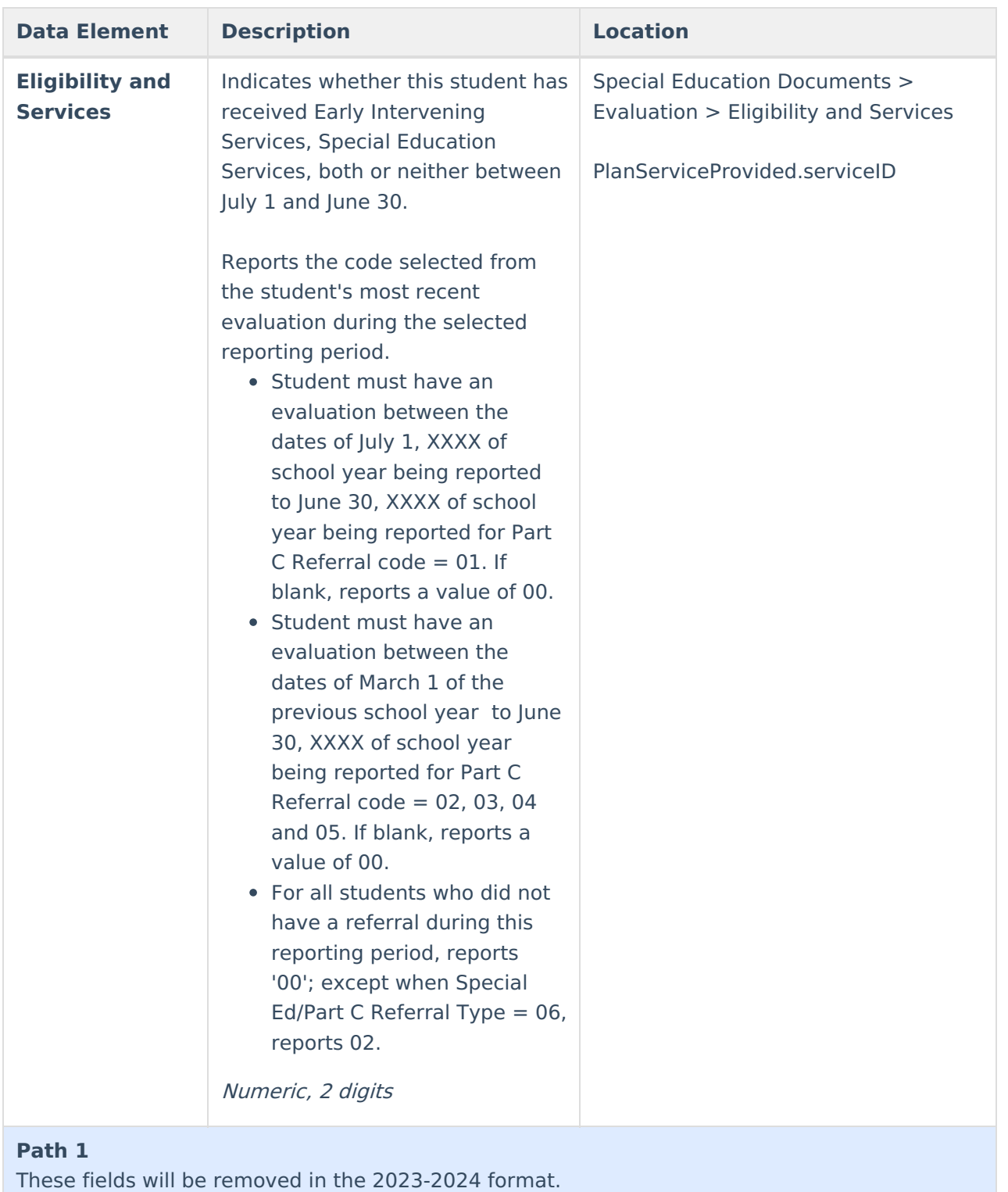

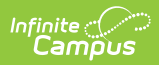

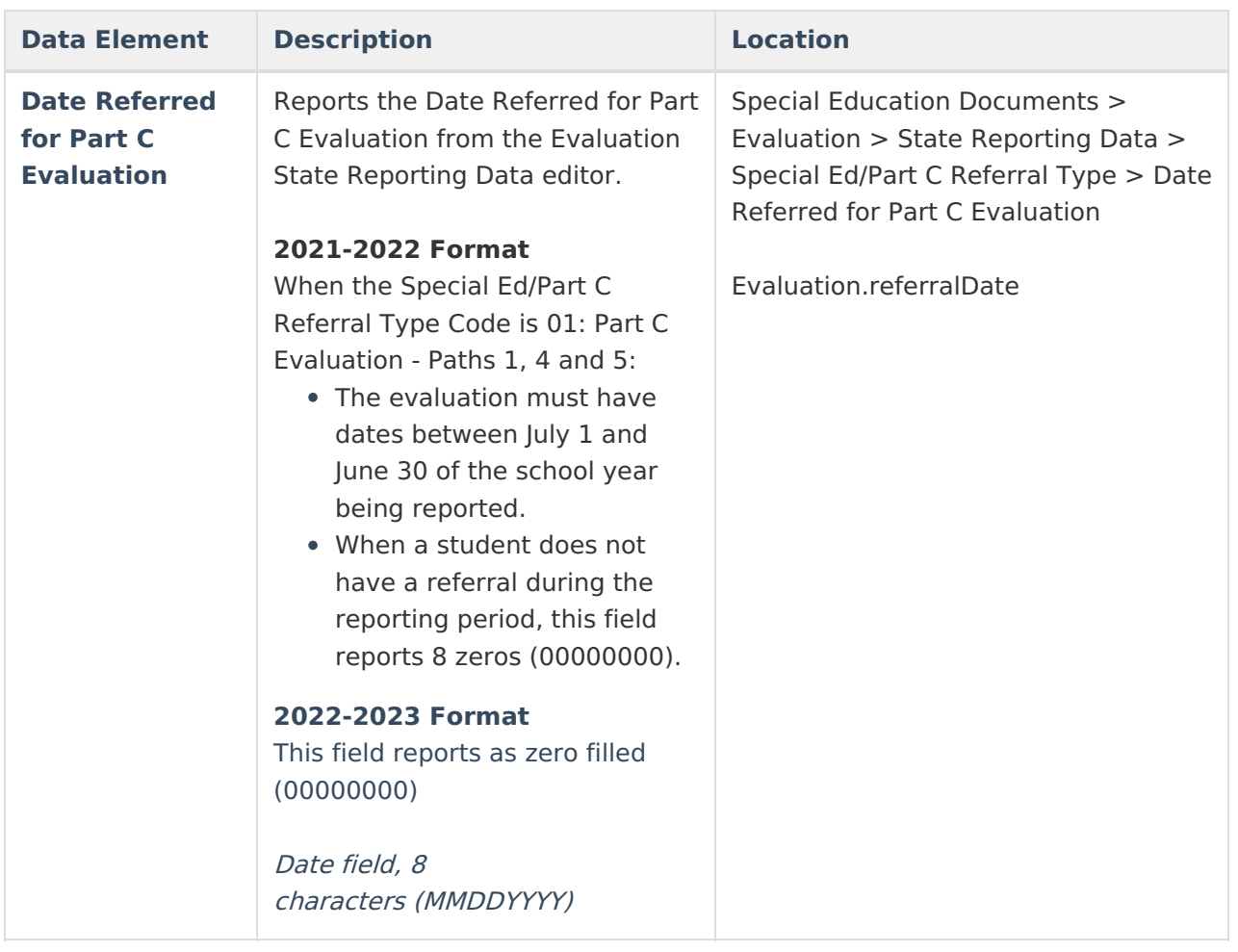

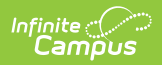

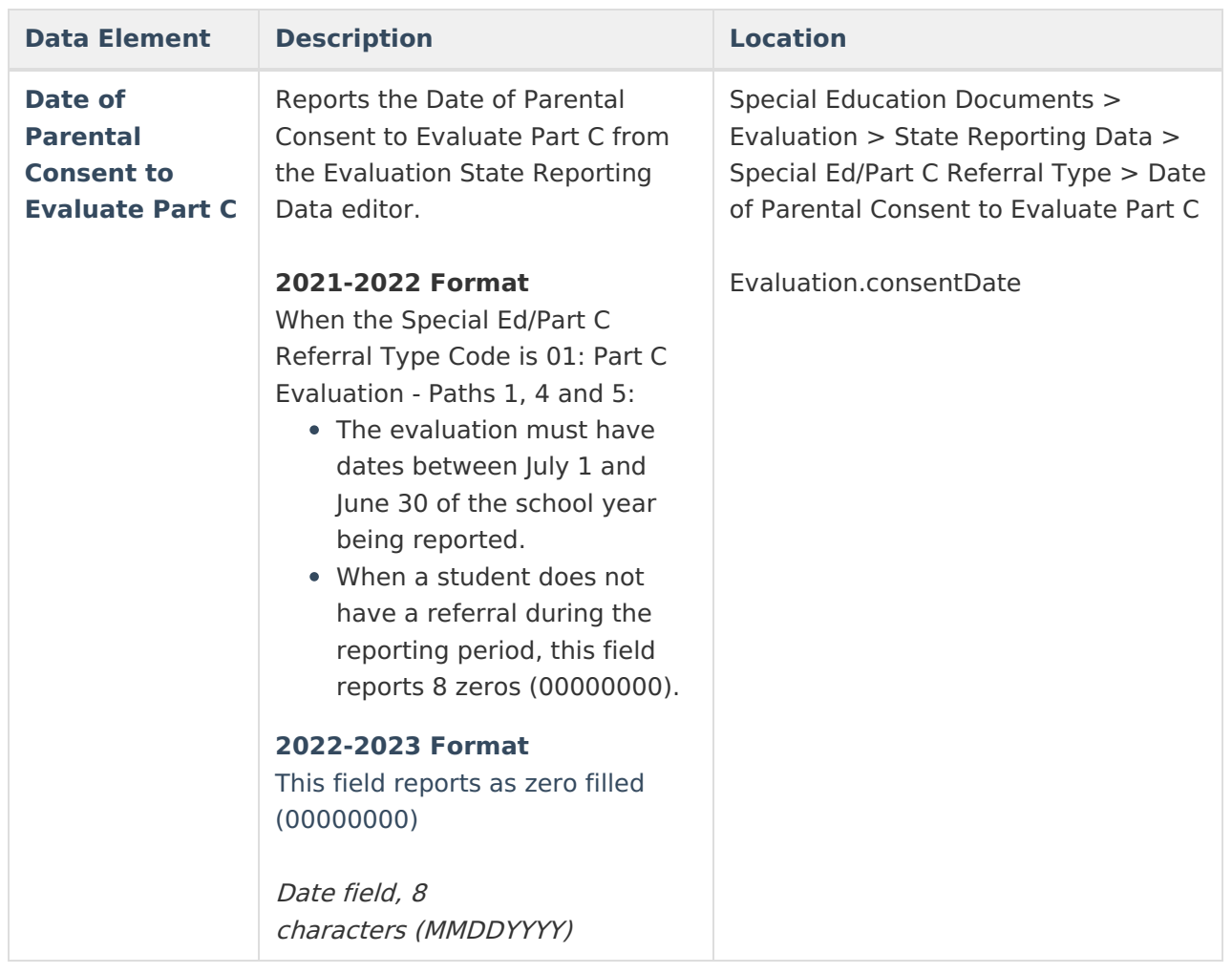

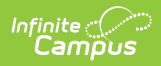

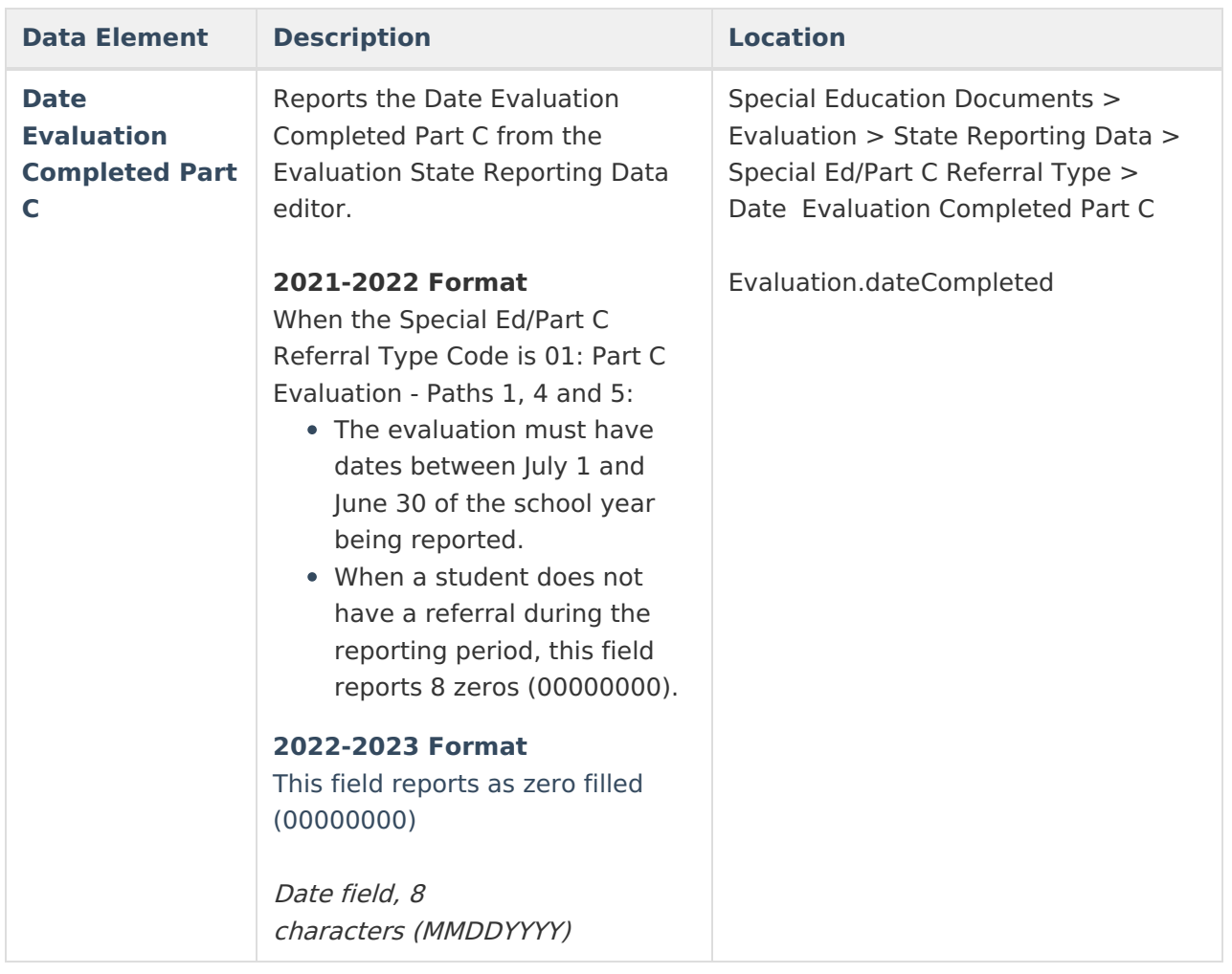

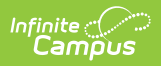

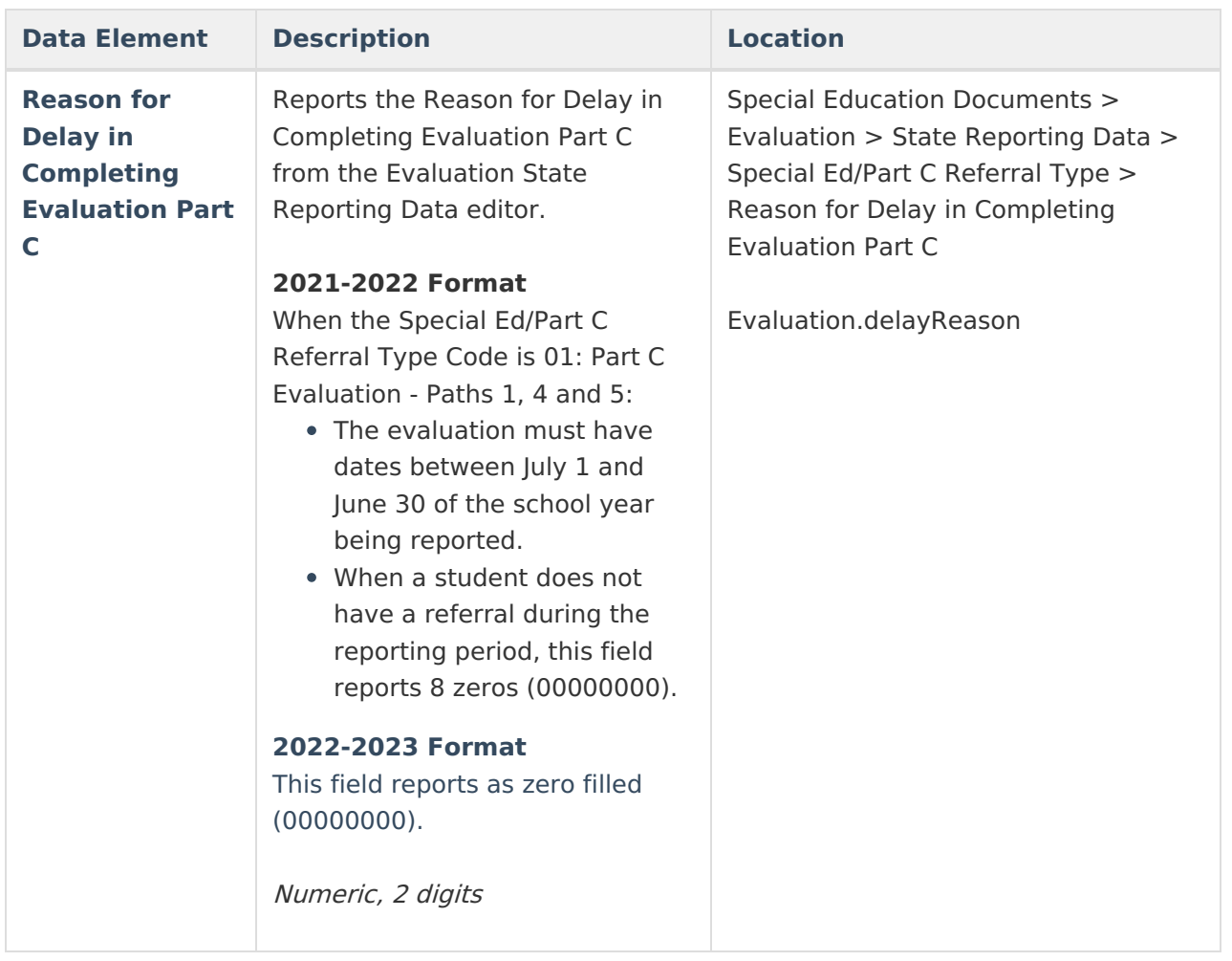

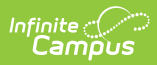

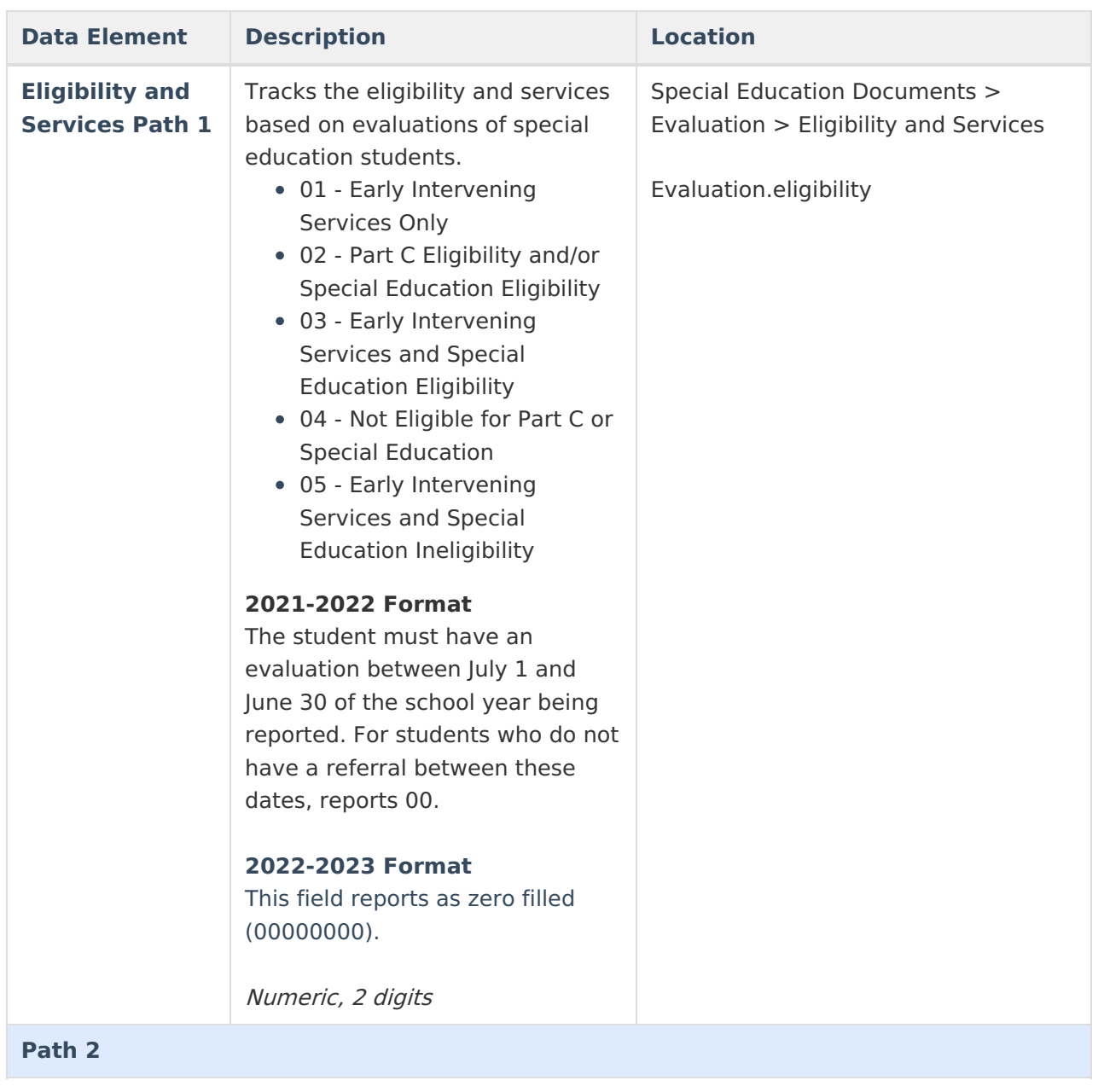

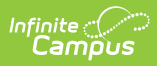

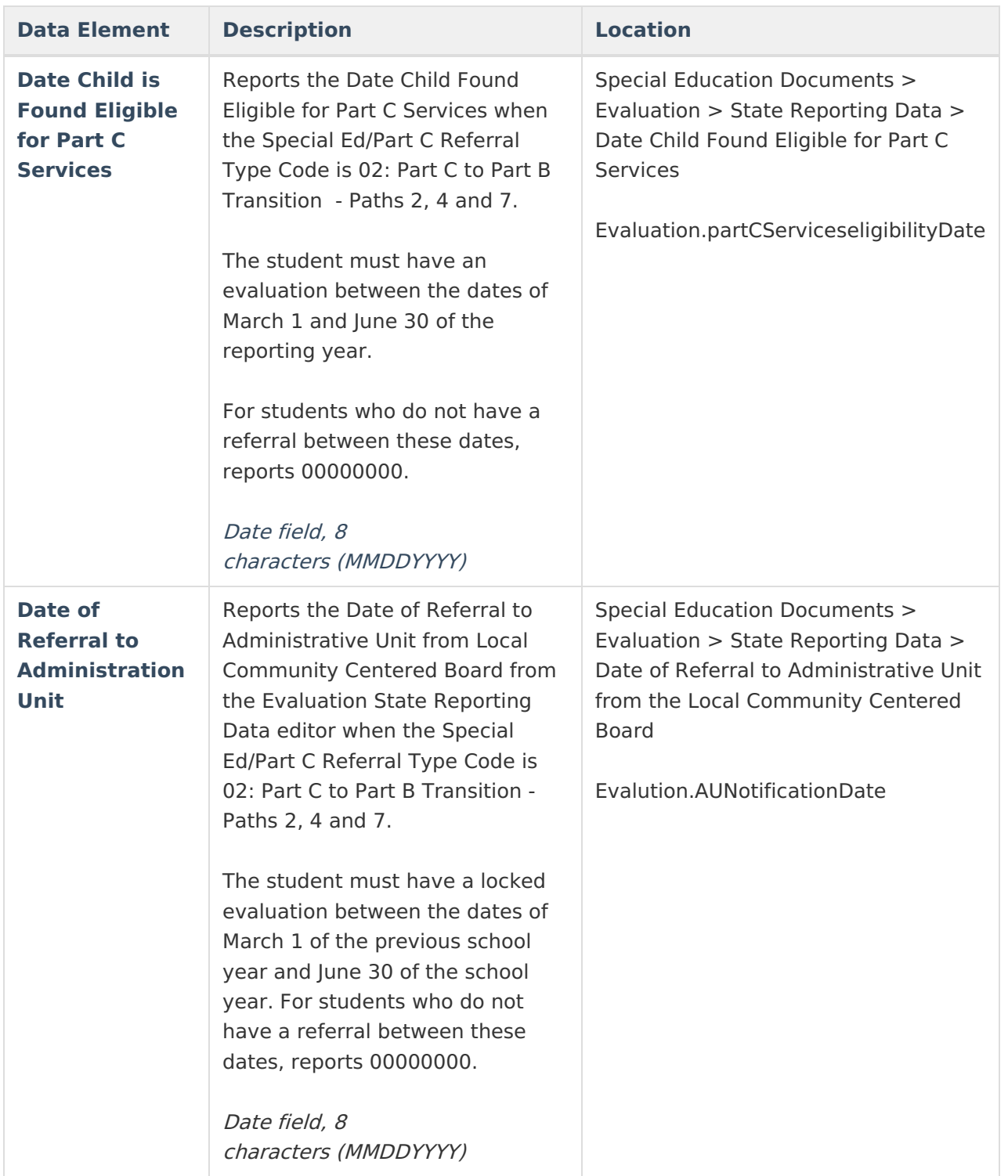

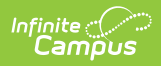

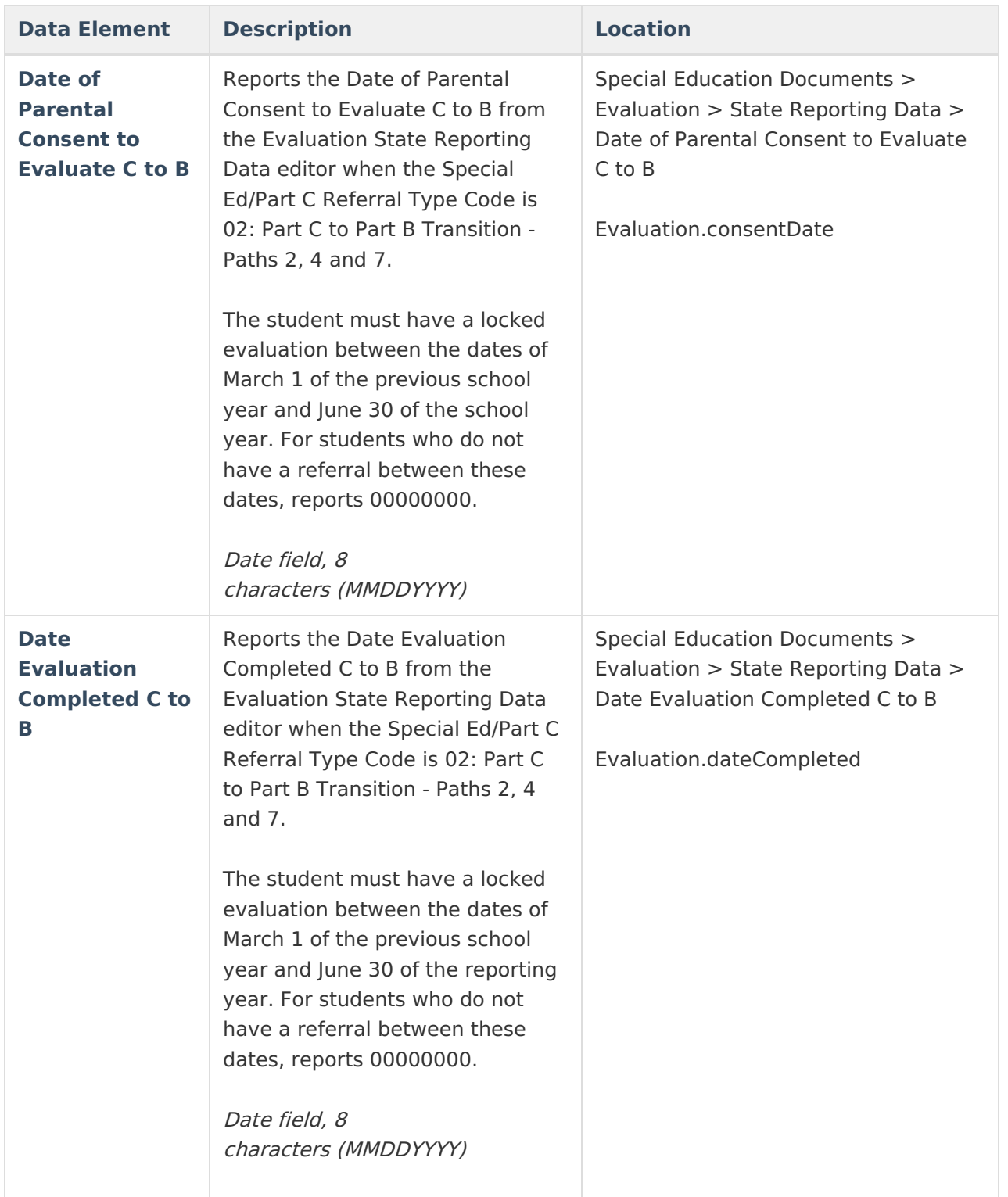

![](_page_37_Picture_0.jpeg)

![](_page_37_Picture_453.jpeg)

![](_page_38_Picture_0.jpeg)

![](_page_38_Picture_554.jpeg)

![](_page_39_Picture_0.jpeg)

![](_page_39_Picture_601.jpeg)

![](_page_40_Picture_0.jpeg)

![](_page_40_Picture_443.jpeg)

![](_page_41_Picture_0.jpeg)

![](_page_41_Picture_553.jpeg)

![](_page_42_Picture_0.jpeg)

![](_page_42_Picture_524.jpeg)

![](_page_43_Picture_0.jpeg)

![](_page_43_Picture_361.jpeg)

### **Hours of Service**

![](_page_43_Picture_362.jpeg)

![](_page_44_Picture_143.jpeg)